# **Bedienungsanleitung**

**Labor-Konduktometer 703**

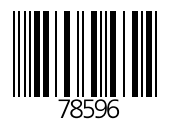

Knick > **Elektronische Meßgeräte GmbH & Co.** P.O.Box 37 04 15 D-14134 Berlin **Germany** 

Tel: +49 (0) 30-80191-0 Fax: +49 (0) 30-80191-200 www.knick.de knick@knick.de

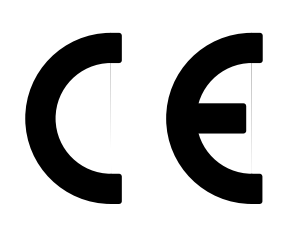

#### **Gewährleistung**

Innerhalb von 3 Jahren ab Lieferung auftretende Mängel werden bei freier Anlieferung im Werk kostenlos behoben. Zubehörteile: 1 Jahr

Änderungen vorbehalten

# **Inhaltsverzeichnis**

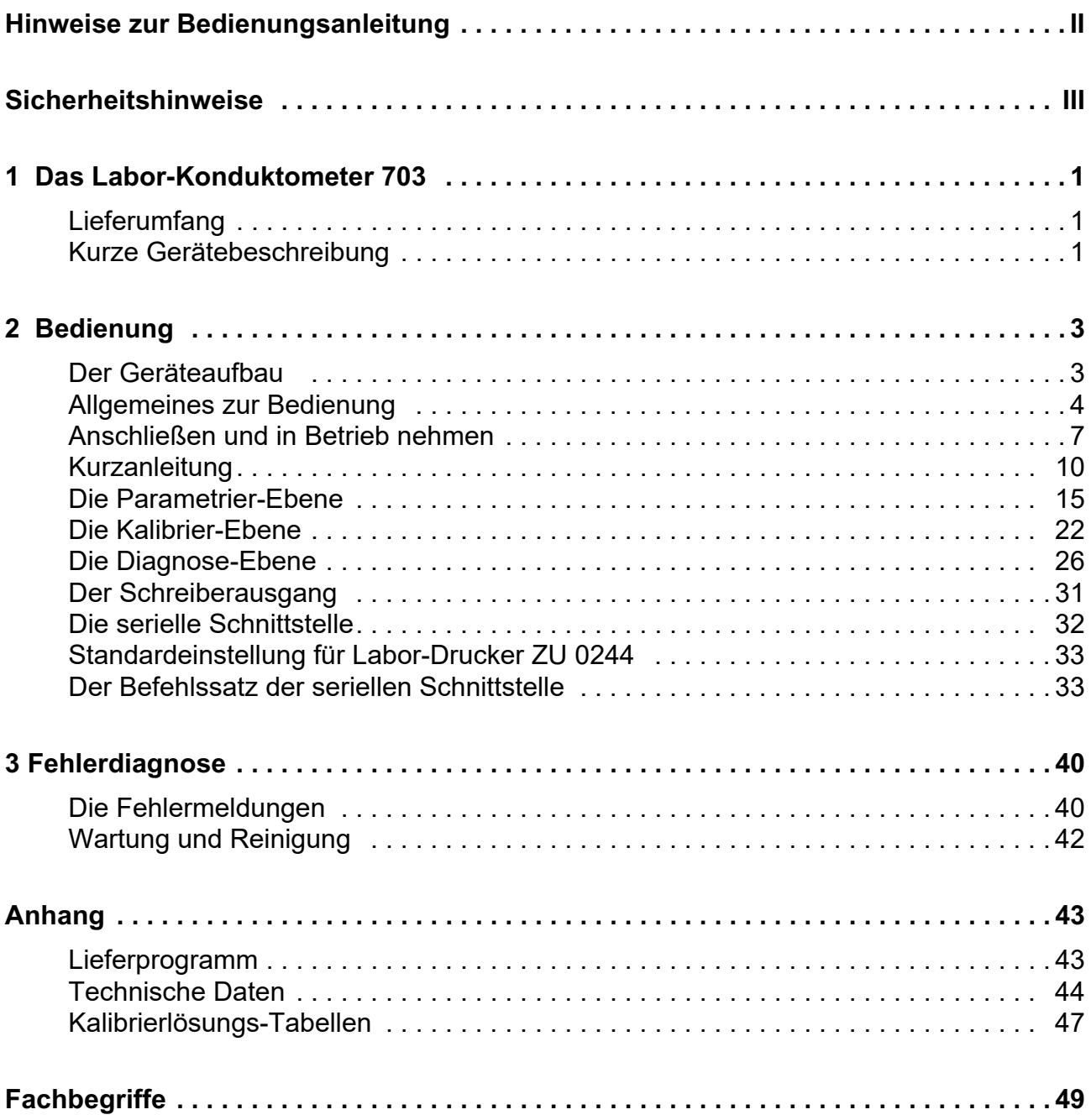

# **Hinweise zur Bedienungsanleitung**

#### **Warnungen und Hinweise**

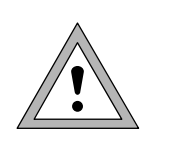

Mit diesem Zeichen versehene Anweisungen müssen Sie zu Ihrer eigenen Sicherheit unbedingt befolgen! Eine Mißachtung kann zu Verletzungen führen.

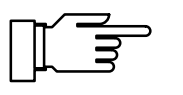

Hinweise geben Ihnen wichtige Informationen, auf die Sie bei der Handhabung des Gerätes unbedingt achten sollten.

#### **Typische Darstellungen**

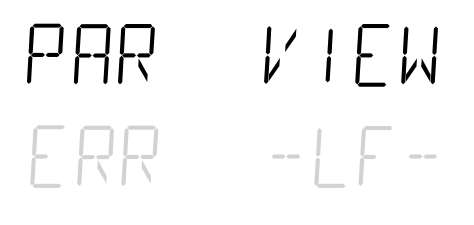

on/standby

Anzeigenbeispiel.

Eine graue Darstellung des Anzeigentextes weist auf eine blinkende Anzeige hin.

Tasten, deren Funktion beschrieben wird.

**Kennzeichnungen im Text**

Verweise auf Tasten werden im Text **fett** gedruckt,

z. B. meas, print ,  $\blacktriangle$  ,  $\blacktriangleright$  ,  $\blacktriangledown$  , , ... , enter .

# **Sicherheitshinweise**

# **Unbedingt lesen und beachten!**

Vor dem Anschließen des Gerätes an die Hilfsenergie ist sicherzustellen, daß die Spannung mit der Angabe auf dem Typschild des Gerätes übereinstimmt.

Beim Öffnen des Gerätes werden spannungsführende Teile freigelegt. Daher soll das Gerät nicht geöffnet werden. Falls eine Reparatur erforderlich wird, senden Sie das Gerät ins Werk ein.

Muß das Gerät dennoch in Ausnahmefällen geöffnet werden, ist es zuvor von allen Spannungsquellen zu trennen.

Stellen Sie sicher, daß das Gerät von der Hilfsenergieversorgung getrennt ist. Eine Reparatur oder ein Abgleich eines geöffneten, unter Spannung stehenden Gerätes darf nur von einer Fachkraft vorgenommen werden, die mit den damit verbundenen Gefahren vertraut ist.

Beachten Sie, daß bei geöffnetem Gerät an berührbaren Teilen eine lebensgefährliche Spannung liegen kann.

Das Gerät muß außer Betrieb genommen und gegen unbeabsichtigten Betrieb gesichert werden, wenn angenommen werden muß, daß ein gefahrloser Betrieb nicht mehr möglich ist.

Gründe für diese Annahme sind:

- sichtbare Beschädigung des Gerätes
- Ausfall der elektrischen Funktion
- längere Lagerung bei Temperaturen über 70°C
- schwere Transportbeanspruchungen

Bevor das Gerät wieder in Betrieb genommen wird, ist eine fachgerechte Stückprüfung nach DIN EN 61010 Teil 1 durchzuführen. Diese Prüfung sollte bei uns im Werk vorgenommen werden.

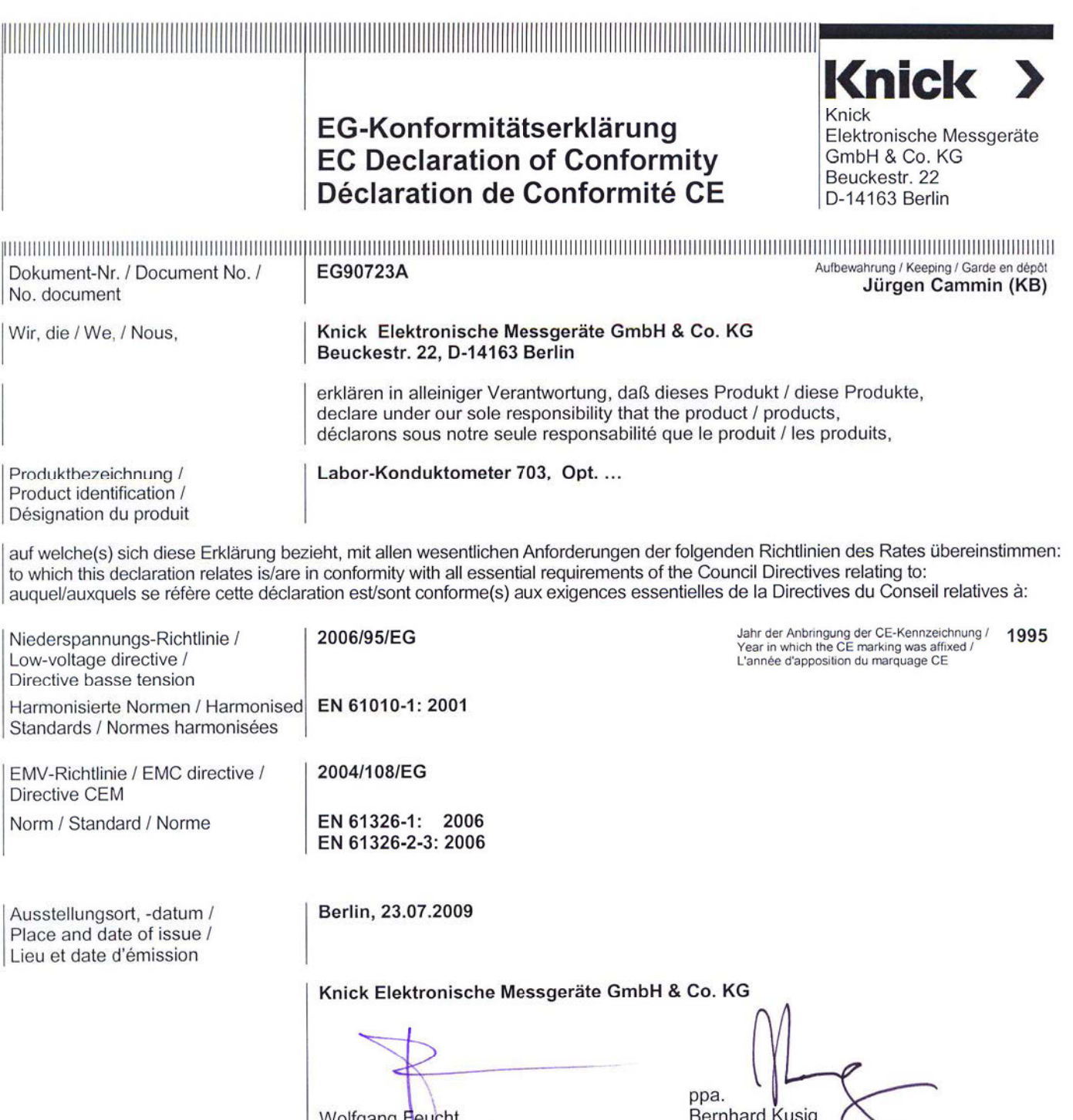

Wolfgang Feucht<br>(Geschäftsführer / C.T.O.)

Bernhard Kusig<br>(Vice President Marketing/Sales)

# **1 Das Labor-Konduktometer 703**

# **Lieferumfang**

Überprüfen Sie bitte nach dem Auspacken die Vollständigkeit der Lieferung. Im Lieferumfang des Labor-Konduktometers 703 sind folgende Teile enthalten:

- Labor-Konduktometer 703
- Netzanschlußkabel
- Bedienungsanleitung

# **Kurze Gerätebeschreibung**

- Das Labor-Konduktometer 703 dient zur elektrolytischen Leitfähigkeits-Messung im Labor.
- Sie können das Gerät wahlweise mit 2-Pol- oder 4-Pol-Meßzellen betreiben. In Verbindung mit der Knick-4-Pol-Meßzelle ZU 6985 arbeitet das Gerät zuverlässig im weiten Leitfähigkeitsbereich von  $<$  1,00  $\mu$ S/cm bis  $>$  1000 mS/cm.
- Zur temperaturkompensierten Leitfähigkeitsmessung, z. B. bei Konzentrationsbestimmungen, können Sie einen Temperaturkoeffizienten vorgeben.
- Die Temperaturkompensation erfolgt automatisch mit einem Pt 1000- oder NTC 30 kΩ -Temperaturfühler oder manuell, durch Vorgabe der Temperatur.
- Unbekannte Zellkonstanten können Sie mit einer Standard-Kalibrierlösung einfach bestimmen. Das Gerät berücksichtigt dabei automatisch den Tk der Kalibrierlösung, errechnet die Zellkonstante und zeigt sie an. Selbstverständlich können Sie bekannte Zellkonstanten auch direkt eingeben.
- Der GLP-Timer macht Sie darauf aufmerksam, wenn die vorgewählte Zeitspanne zwischen zwei Geräteselbsttests abgelaufen ist.
- Die Meßzellenüberwachung Sensoface® überwacht Meßzelle und Meßeinrichtung und gibt Hinweise zu Meßzellenwahl und -handling. Es meldet Speicherverlust der Uhr und fordert zur regelmäßigen Kontrolle gemäß GLP auf. Der Geräteselbsttest Knick Fullcheck<sup>®</sup> überprüft auf Tastendruck die Funktionstüchtigkeit des Gerätes.
- Protokolle von Parametrierung, Kalibrierung und Diagnose erleichtern Ihnen die QM-Dokumentation nach DIN ISO 9000 und GLP erheblich.

Die Protokolle können über die eingebaute Schnittstelle direkt an den Labor-Drucker ZU 0244 oder jeden anderen handelsüblichen Drucker mit serieller Schnittstelle ausgegeben werden.

# **2 Bedienung**

# **Der Geräteaufbau**

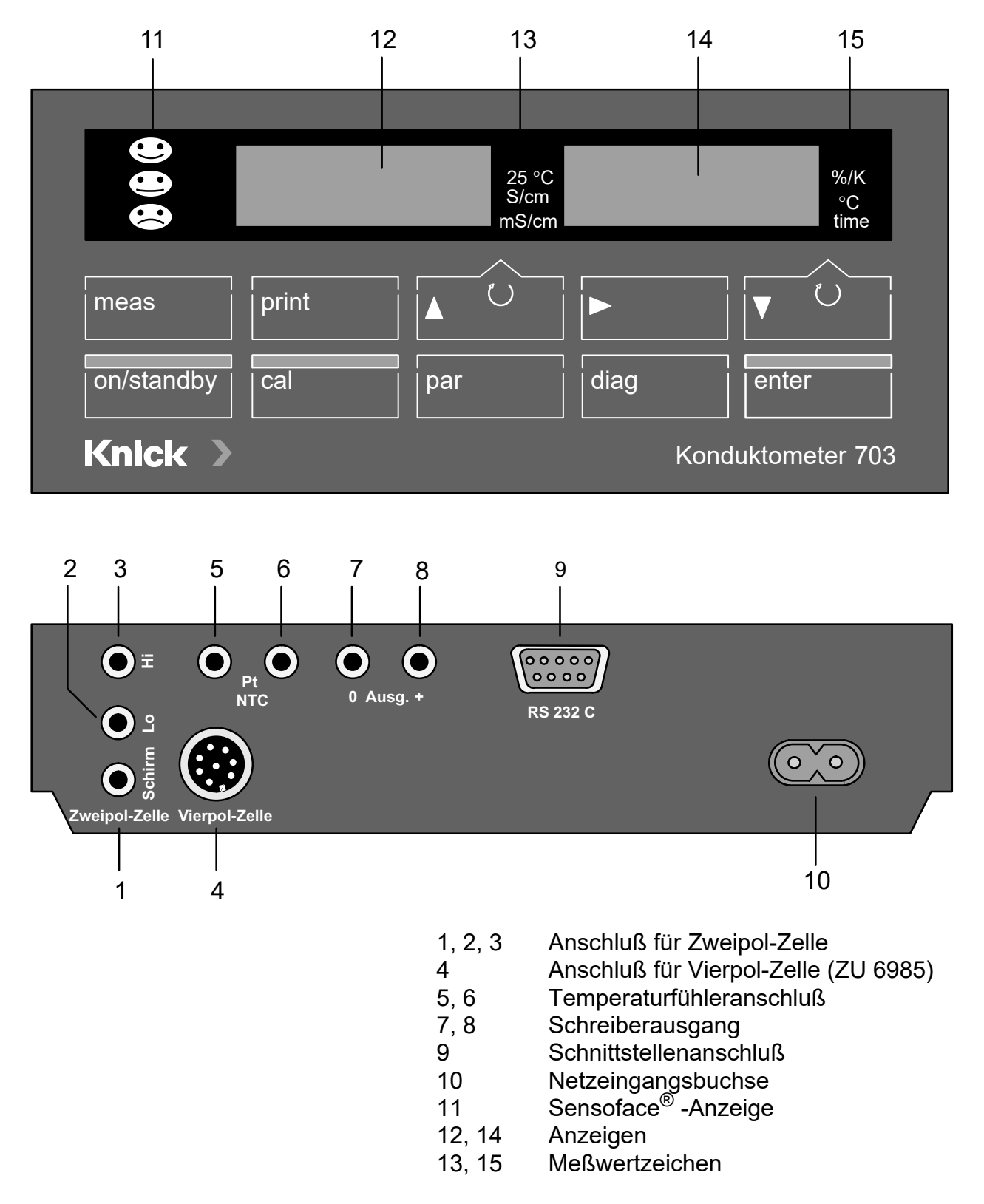

# **Allgemeines zur Bedienung**

#### **Die Tastatur**

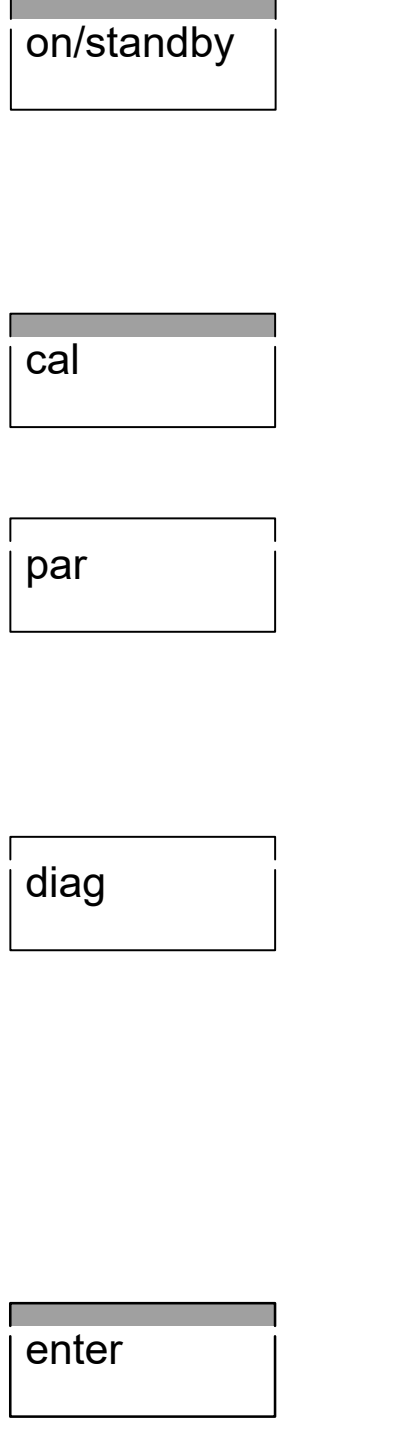

Mit  $\,$ on/s $\tanh$ by schalten Sie das Gerät ein, bzw.  $\,$ zurück in den Standby-Modus. Wenn sich das Gerät im Standby-Modus befindet, leuchten als Bereitschaftsanzeige eine der Sensoface® Statusanzeigen oder zwei der Meßwertzeichen. Beim Einschalten führt das Gerät automatisch einen kurzen Selbsttest durch und geht dann in den Meß-Modus.

Mit cal öffnen Sie die Kalibrier-Ebene. Mit der Kalibrierung wird das Gerät an die Meßzelle angepaßt. Sie können wahlweise eine automatische Kalibrierung durchführen oder die Zellkonstante manuell eingeben.

Mit par öffnen Sie die Parametrier-Ebene. In der Parametrier-Ebene werden alle veränderlichen Parameter des Gerätes eingestellt.

- Im *VIEW*-Menü können Sie alle Parameter ansehen.
- Im *EDIT*-Menü können Sie die Parameter auch verändern.

Mit diag öffnen Sie die Diagnose-Ebene. In der Diagnose-Ebene erhalten Sie Hinweise zur Meßzelle und zur Meßeinrichtung. Außerdem können Sie einen kompletten Geräteselbsttest durchführen.

- Im Sensoface<sup>®</sup>-Menü werden Ihnen die Sensoface®-Parameter von Meßzelle und Meßeinrichtung einzeln, mit der jeweiligen Bewertung, aufgelistet.
- Im Knick-Fullcheck<sup>®</sup>-Menü wird ein kompletter Geräteselbsttest durchgeführt.

Ein neu eingegebener Parameter wird durch Bestätigung mit enter übernommen. Mit enter, ohne vorherige Änderung, können Sie auch den nächsten Parameter auswählen (anstelle von  $\nabla$ ).

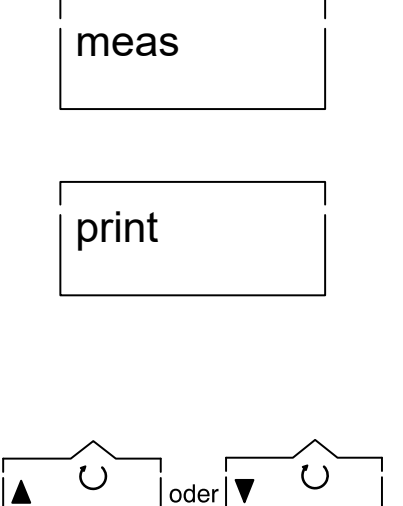

Meßwerte von Leitfähigkeit und Temperatur mit Datum und Uhrzeit aus. Außerdem können Sie in den verschiedenen Funktions-Ebenen mit **print** ein komplettes Protokoll

Mit meas gelangen Sie aus jeder beliebigen Funktions-Ebene zurück in den Meß-Modus.

der jeweils gespeicherten Daten ausdrucken. • Wenn eine manuelle Meßbereichsauswahl parametriert ist (s. S. 19), wählen Sie im Meß-Modus mit ▲ den Leitfähigkeits-Meßbereich aus.

Im Meßmodus drucken Sie mit **print** die aktuellen

- Mit  $\Psi$  wählen Sie zwischen Temperatur und Uhrzeit in der rechten Anzeige. Das entsprechende Meßwertzeichen erscheint rechts neben der jeweiligen Anzeige.
- In den Funktionsebenen wählen Sie mit diesen Tasten Parameter aus.
- Bei der Eingabe von numerischen Parametern dienen sie zum Auf- und Abzählen von Ziffern.
- Im *EDIT*-Menü der Parametrier-Ebene selektieren Sie mit  $\blacktriangleright$  einen Parameter, den Sie verändern möchten.
- Im *VIEW*-Menü und in der Diagnose-Ebene stoppen Sie mit dieser Taste die automatische Weiterschaltung der Zeilen

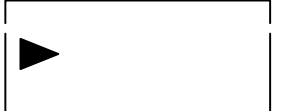

#### **Die Menüstruktur**

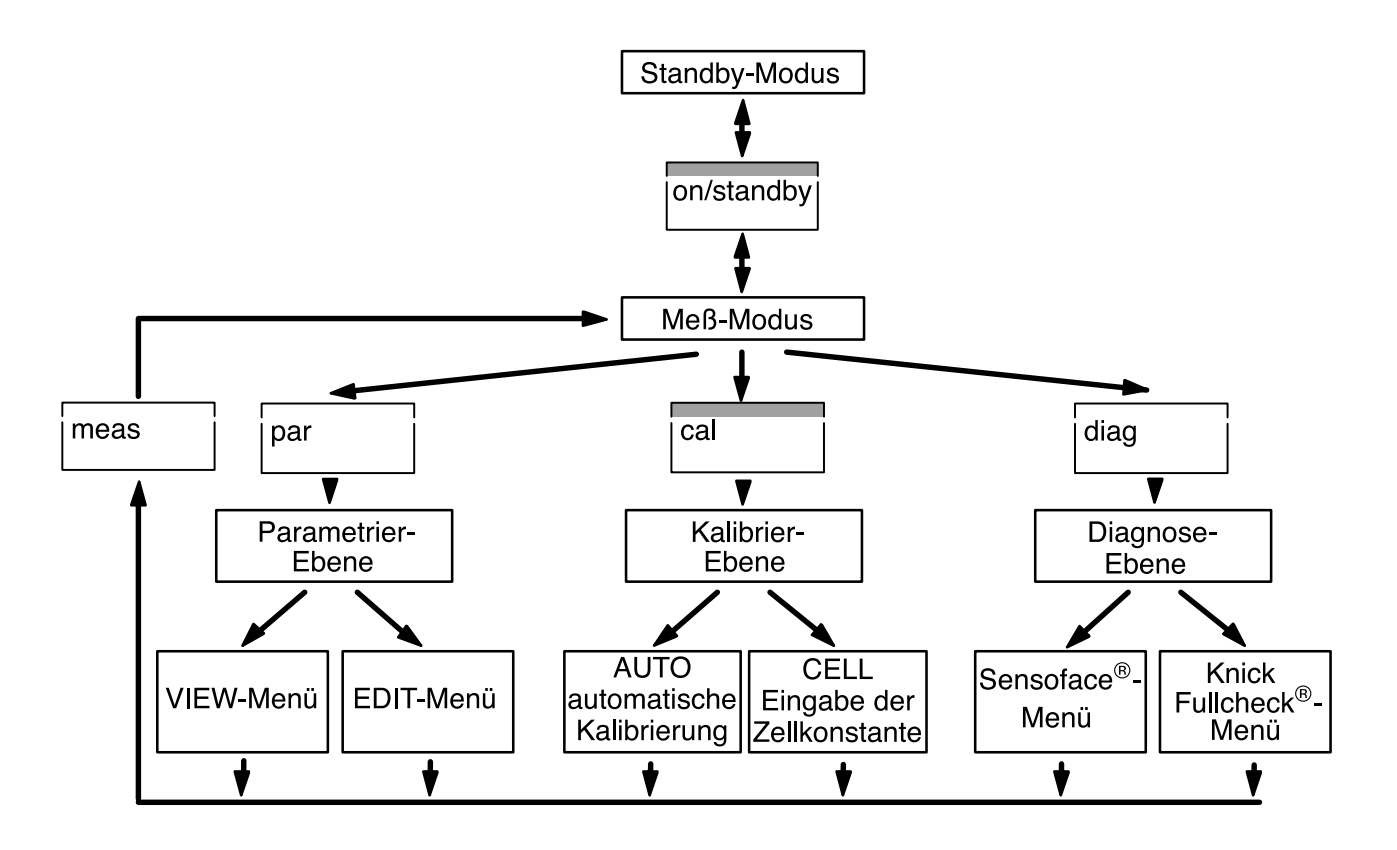

#### **Die automatische Überwachung Sensoface**®

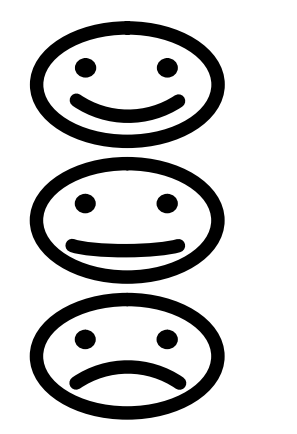

Sensoface® überwacht Meßzelle und Meßeinrichtung und gibt Ihnen Hinweise zu Meßzellenwahl und -handling. Es meldet Speicherverlust der Uhr und fordert zur regelmäßigen Kontrolle gemäß GLP auf.

Die Sensoface® -Anzeige gibt Ihnen durch drei Symbole eine Zusammenfassung der Einzelbewertungen dieser Parameter.

- $\odot$ Meßzelle und Meßeinrichtung sind in gutem Zustand und werden in einem zuverlässigen Bereich betrieben.
- Meßzelle und Meßeinrichtung sind noch in brauch- $\odot$ barem Zustand. Zur Vermeidung größerer Meßfehler sollten sie jedoch überprüft werden.
- $\odot$ Meßzelle und Meßeinrichtung sind in schlechtem Zustand oder werden in einem falschen Bereich betrieben. Eine Überprüfung muß unbedingt durchgeführt werden.

Genauere Angaben zu den angezeigten Sensoface<sup>®</sup>-Parametern finden Sie im Kapitel "Die Diagnose-Ebene" (s. S. 26).

# **Anschließen und in Betrieb nehmen**

**Netzanschluß** Das Gerät ist für 230 V AC Hilfsenergie (Option 363 115 V AC) ausgelegt.

> Verbinden Sie mit dem beigefügten Netzanschlußkabel die Netzeingangsbuchse des Gerätes mit einer Netzsteckdose.

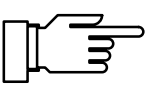

Wenn das Gerät vom Netz getrennt wird, laufen Uhr und GLP-Timer weiter (Gangreserve ca. 1 Jahr). Die Kalibrier-, Parametrier- und Diagnosedaten bleiben dauerhaft gespeichert.

**Meßzellenanschluß** An das Gerät können Sie neben der Knick-4-Pol-Meßzelle ZU 6985 mit integriertem Temperaturfühler auch handelsübliche 2-Pol-Meßzellen anschließen.

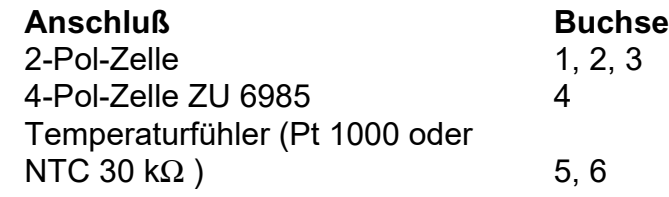

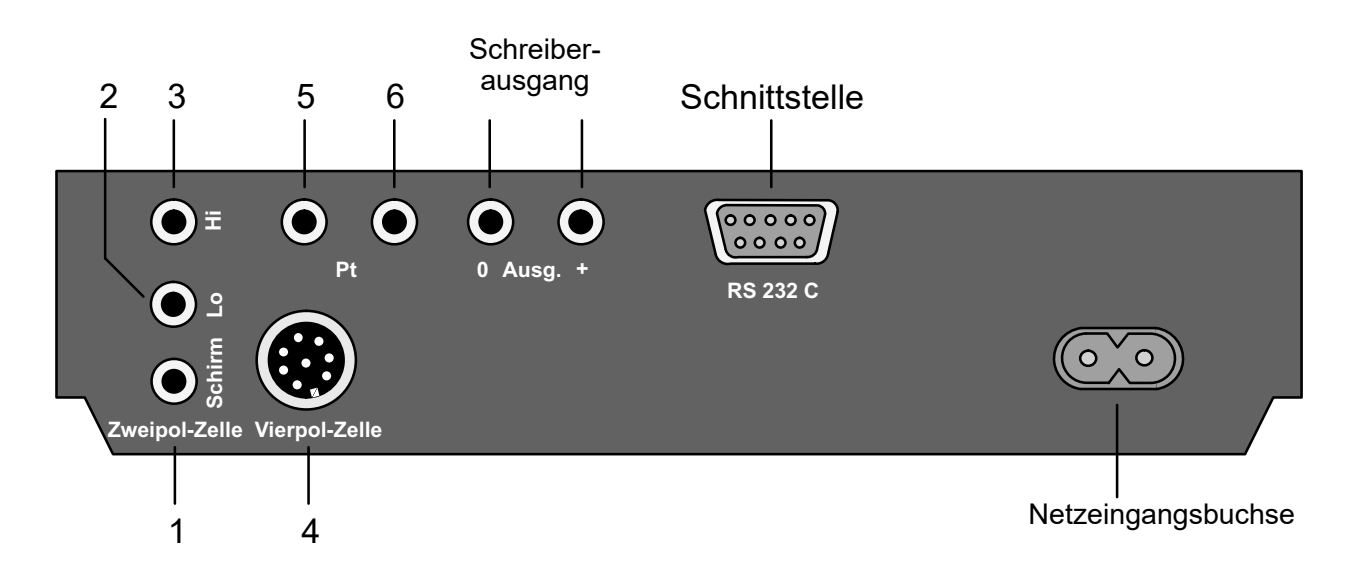

Sollten Sie keinen Temperaturfühler angeschlossen haben, arbeitet das Gerät mit der manuell eingestellten Temperatur. Der Dezimalpunkt der Temperaturanzeige blinkt.

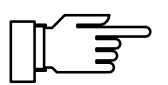

An der RS 232-Schnittstelle muß ein geschirmtes Kabel (z. B. ZU 0245, ZU 0152) benutzt werden.

on/standby

**Der Standby-Modus** Ist das Gerät an einer Netzsteckdose angeschlossen, jedoch nicht eingeschaltet, befindet es sich im Standby-Modus. Als Bereitschaftsanzeige leuchtet eine der Sensoface®-Anzeigen. Ist die Sensoface®-Anzeige abgeschaltet, leuchten zwei der Meßwertzeichen.

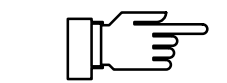

Im Standby-Modus laufen Uhr und Kalibrier-Timer weiter. Kalibrier-, Parametrier- und Diagnosedaten bleiben dauerhaft gespeichert. Die Schnittstelle ist inaktiv.

Mit on/standby schalten Sie das Gerät in den Meß-Modus.

Beim Einschalten führt das Gerät einen Kurzcheck durch:

- Gleichzeitiges Aufleuchten aller Anzeigensegmente, Meßwertzeichen und Sensoface<sup>®</sup>-Anzeigen
- Speichertest
- Anzeige des Gerätetyps *LF 703*

Der Kurzcheck kann mit der Taste meas abgebrochen werden.

**Der Meß-Modus** Im Meß-Modus zeigt die linke Anzeige immer den Leitfähigkeitswert. Ist die automatische Meßbereichsauswahl eingestellt (s. S. 19), sucht sich das Gerät selbständig den optimalen Meßbereich. Das Meßwertzeichen wechselt automatisch zwischen µS/cm und mS/cm. Bei manueller Meßbereichsauswahl wählen Sie mit ▲ den gewünschten Bereich vor.

Linke Anzeige:

• LF-Wert [µS/cm oder mS/cm]

In der rechten Anzeige wählen Sie mit ▼ zwischen Temperatur und Uhrzeit.

Ist eine automatische Temperaturkompensation parametriert (s. S. 18), wird in der rechten Anzeige immer der gewählte Temperaturkoeffizient angezeigt. Mit ▼ können Sie kurz auf Temperatur oder Uhrzeit umschalten. Die beiden linken Meßwertzeichen 20 °C und 25 °C zeigen an, auf welche Refe-

renztemperatur die Leitfähigkeit umgerechnet wird.

Rechte Anzeige:

- Temperatur [°C]
- Uhrzeit
- Temperaturkoeffizient [%/K]

Ein blinkender Punkt bei der Temperaturanzeige signalisiert, daß kein Temperaturfühler angeschlossen ist. Das Gerät arbeitet jetzt mit der manuell vorgegebenen Temperatur.

 Wenn Sie einen Drucker angeschlossen haben, erp**rint | halten Sie im Meß-Modus mit print**\_einen Ausdruck der aktuellen Meßwerte mit Datum und Uhrzeit.

# **Kurzanleitung**

**Messen mit der Knick 4-Pol-Meßzelle ZU 6985**

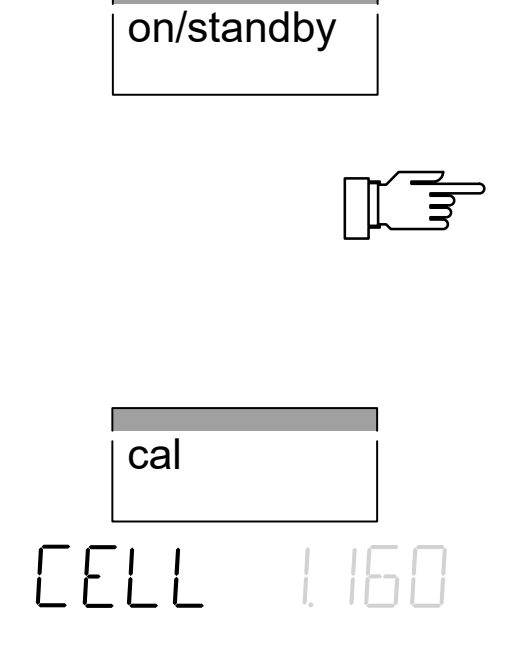

Schließen Sie die 4-Pol-Meßzelle ZU 6985 an Buchse 4 an, und schalten Sie das Gerät ein. Der automatische Kurzcheck läuft ab.

Die 4-Pol-Meßzelle ZU 6985 verfügt über einen integrierten Temperaturfühler. Eine manuelle Temperaturvorgabe ist daher nicht möglich. Es darf kein weiterer Temperaturfühler an den Buchsen 5 und 6 angeschlossen werden.

Gehen Sie mit cal in die Kalibrier-Ebene. Bestätigen Sie *CAL CELL* mit enter.

Lesen Sie vom Typschild auf dem Meßzellenkabel die Zellkonstante ab, stellen Sie sie mit  $\blacktriangle$  und  $\nabla$ am Gerät ein, und bestätigen Sie die Eingabe mit enter.

Das Gerät beendet jetzt automatisch die Kalibrierung und kehrt in den Meß-Modus zurück.

Zur Messung tauchen Sie jetzt die Meßzelle so tief in die Meßlösung, daß der Flüssigkeitsspiegel immer zwischen den beiden Markierungen auf dem Hüllrohr der Meßzelle steht. Eine nicht korrekte Eintauchtiefe führt zu Fehlmessungen!

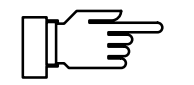

Spülen Sie die Meßzelle zwischen zwei Messungen immer sorgfältig ab. Ein Verschleppen von Lösung kann, besonders bei niedrigen

Leitfähigkeiten, zu erheblichen Meßfehlern führen. Als Spülflüssigkeit können Sie entweder destilliertes Wasser verwenden, oder Sie spülen mit Meßlösung vor.

Achten Sie außerdem darauf, daß die Meßlösung vor der Messung vollständig durchmischt wird. Wiederholtes Eintauchen und Herausheben der Meßzelle fördert die Durchmischung.

### **Messen mit einer 2-Pol-Meßzelle mit externem Temperaturfühler**

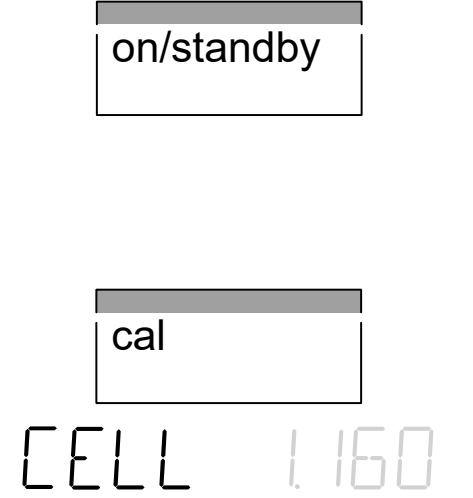

Schließen die 2-Pol-Meßzelle an die Buchsen 2 und 3 an. Ist eine Abschirmung vorhanden, verbinden Sie diese mit Buchse 3. Den externen Temperaturfühler schließen Sie an die Buchsen 5 und 6 an. Schalten Sie das Gerät ein. Der automatische Kurzcheck läuft ab.

Gehen Sie mit cal in die Kalibrier-Ebene. Bestätigen Sie CAL CELL mit enter.

Stellen Sie mit ▲ und ▼ die Zellkonstante der Meßzelle am Gerät ein und bestätigen Sie die Eingabe mit enter. Das Gerät beendet jetzt automatisch die Kalibrierung und kehrt in den Meß-Modus zurück.

Sie können nun mit Ihren Messungen beginnen. Beachten Sie dabei die Anweisungen des Meßzellen-Herstellers.

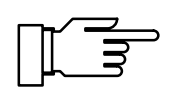

Spülen Sie die Meßzelle zwischen zwei Messungen immer sorgfältig ab. Ein Verschleppen von Lösung kann, besonders bei niedrigen Leitfähigkeiten, zu erheblichen Meßfehlern führen. Als Spülflüssigkeit können Sie entweder destilliertes Wasser verwenden, oder Sie spülen mit Meßlösung vor.

Achten Sie außerdem darauf, daß die Meßlösung vor der Messung vollständig durchmischt wird. Wiederholtes Eintauchen und Herausheben der Meßzelle fördert die Durchmischung.

#### **Ermitteln einer unbekannten Zellkonstante**

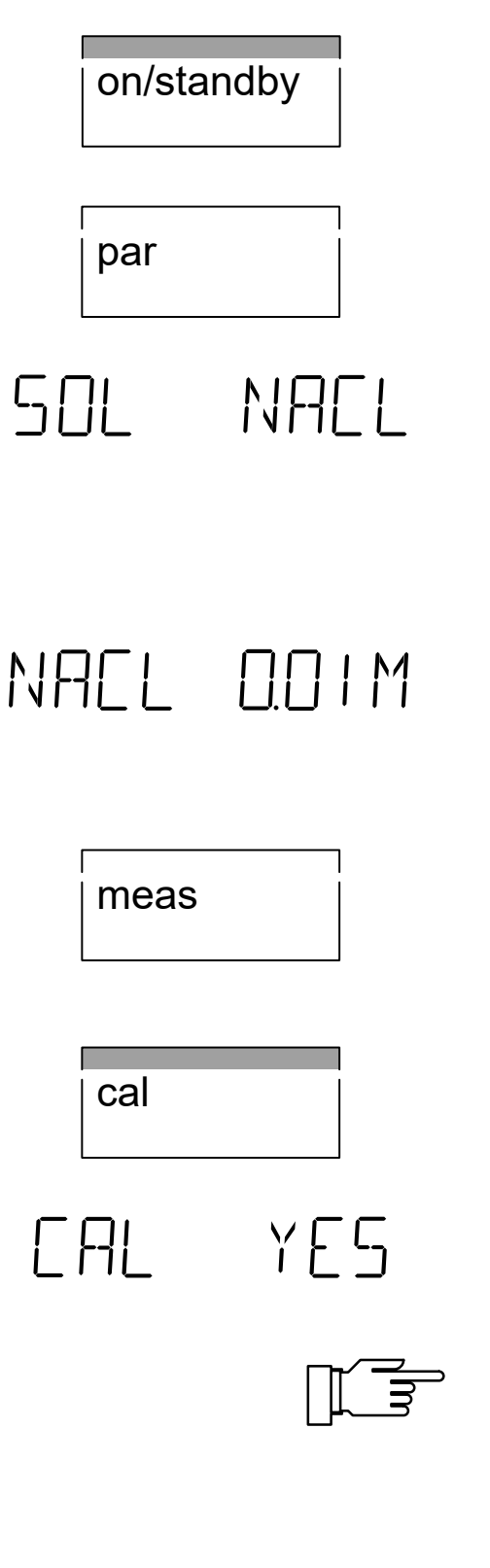

Schließen Sie die Meßzelle und ggf. Temperaturfühler nach Vorschrift an, und schalten Sie das Gerät ein. Der automatische Kurzcheck läuft ab.

Gehen Sie mit par in die Parametrier-Ebene. Wählen Sie mit ▲ oder *▼ PAR EDIT*, und bestätigen Sie mit enter.

Wählen Sie mit ▼ die Kalibrierlösungs-Einstellung *SOL*.

Als Kalibrierlösungen können Sie wahlweise NaCloder KCl-Lösung in verschiedenen Konzentrationen verwenden. Wählen Sie mit  $\blacktriangleright$  und  $\blacktriangle$  oder  $\nabla$ die gewünschte Lösung aus, und bestätigen Sie mit enter.

Im nächsten Kalibrierschritt wählen Sie die Konzentration der Kalibrierlösung, die Sie verwenden möchten. Wählen Sie mit  $\blacktriangleright$  und  $\blacktriangle$  oder  $\nabla$  die gewünschte Konzentration aus, und bestätigen Sie mit **enter** 

Mit meas verlassen Sie nun die Parametrier-Ebene.

Gehen Sie mit cal in die Kalibrier-Ebene. Wählen Sie mit **▲** oder ▼ CAL AUTO, und bestätigen Sie mit enter.

Tauchen Sie Meßzelle und Temperaturfühler in die Kalibrierlösung und starten Sie mit enter die Kalibrierung.

Achten Sie darauf, daß die verwendete Kalibrierlösung mit der voreingestellten übereinstimmt. Die Verwendung einer anderen Kalibrierlösung führt zu einer falsche Zellkonstante und damit zu falschen Meßwerten.

Die Kalibrierung läuft nun automatisch ab. Die ermittelte Zellkonstante wird kurz angezeigt und das Gerät kehrt in den Meß-Modus zurück.

#### **Messung ohne Temperaturfühler**

par

TEMP

Wenn kein Temperaturfühler angeschlossen ist, arbeitet das Gerät mit einer manuell eingestellten Temperatur. In diesem Fall blinkt im Meß-Modus der Dezimalpunkt der Temperaturanzeige.

Gehen Sie mit **par** in die Parametrier-Ebene. Wählen Sie mit ▲ oder *▼ PAR EDIT*, und bestätigen Sie mit enter.

 Als erster Parametrierschritt erscheint die Eingabe der manuellen Temperatur. Geben Sie mit ▶ und ▲ oder ▼ die Temperatur der Meß- oder Kalibrierlösung ein, und bestätigen Sie mit enter.

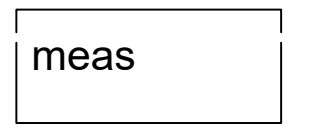

Mit meas verlassen Sie nun die Parametrier-Ebene.

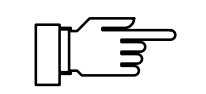

己口口

Achten Sie darauf, daß die manuell vorgegebene Temperatur und die Temperatur der Meß- oder Kalibrierlösung übereinstimmen. Temperaturdifferenzen führen zu Meßfehlern!

#### **Messung mit automatischer Temperaturkompensation**

Die elektrolytische Leitfähigkeit ist stark von der Temperatur abhängig. Für vergleichende Messungen interessiert oft nicht die tatsächliche Leitfähigkeit (bei Meßtemperatur), sondern die Leitfähigkeit, die die Lösung bei einer Referenztemperatur (z. B. 25 °C) hätte. Bei eingeschalteter Temperaturkompensation wird daher die gemessene Leitfähigkeit mit Hilfe eines lösungsspezifischen Temperaturkoeffizienten auf eine Leitfähigkeit bei Referenztemperatur umgerechnet. So erhält man einen weitgehend temperaturunabhängigen Anzeigewert.

Gehen Sie mit **par** in die Parametrier-Ebene. Wählen Sie mit ▲ oder *▼ PAR EDIT*, und bestätigen Sie mit enter.

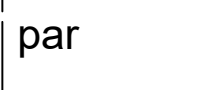

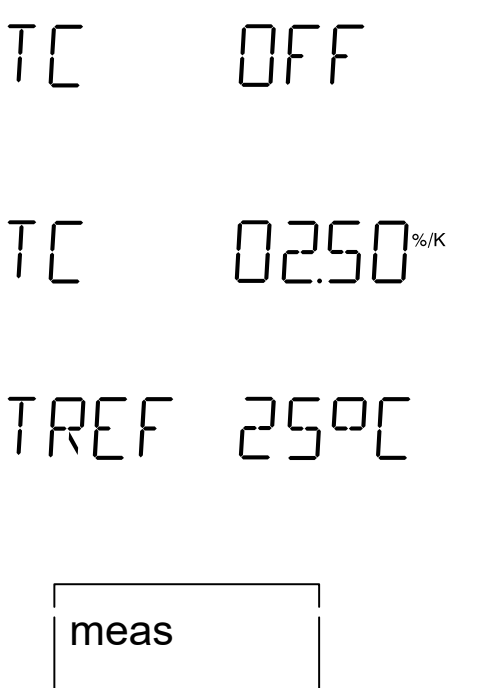

Wählen Sie mit  $\blacktriangledown$  die Temperaturkompensation TC. Mit  $\blacktriangleright$  und  $\blacktriangle$  oder  $\nabla$  schalten Sie die Temperaturkompensation ein. Bestätigen Sie die Eingabe mit enter.

Im nächsten Parametrierschritt geben Sie mit  $\blacktriangleright$ ,  $\triangle$  und  $\nabla$  den Temperaturkoeffizienten der zu messenden Lösung ein und bestätigen mit enter.

Anschließend geben Sie mit  $\blacktriangleright$ ,  $\blacktriangle$  und  $\nabla$  die Referenztemperatur ein. Sie können wählen zwischen 20 °C und 25 °C. Bestätigen Sie die Eingabe mit enter.

Mit meas verlassen Sie nun die Parametrier-Ebene.

Der auf die Referenztemperatur bezogene Leitfähigkeitswert wird nun zusammen mit dem eingegebenen Temperaturkoeffizienten angezeigt.

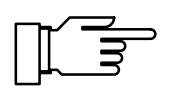

Der Tk einer Lösung wird zur einfacheren Berechnung bei der automatischen Temperaturkompensation als linear angenommen. In der Praxis ist der Tk jedoch selbst temperaturabhängig und somit nicht linear. Um größere Fehler zu vermeiden, sollten daher bei automatischer Temperaturkompensation Referenz- und Meßtemperatur nicht zu weit auseinanderliegen. Einen Hinweis darauf gibt Ihnen auch Sensoface® (s. S. 27).

## **Die Parametrier-Ebene**

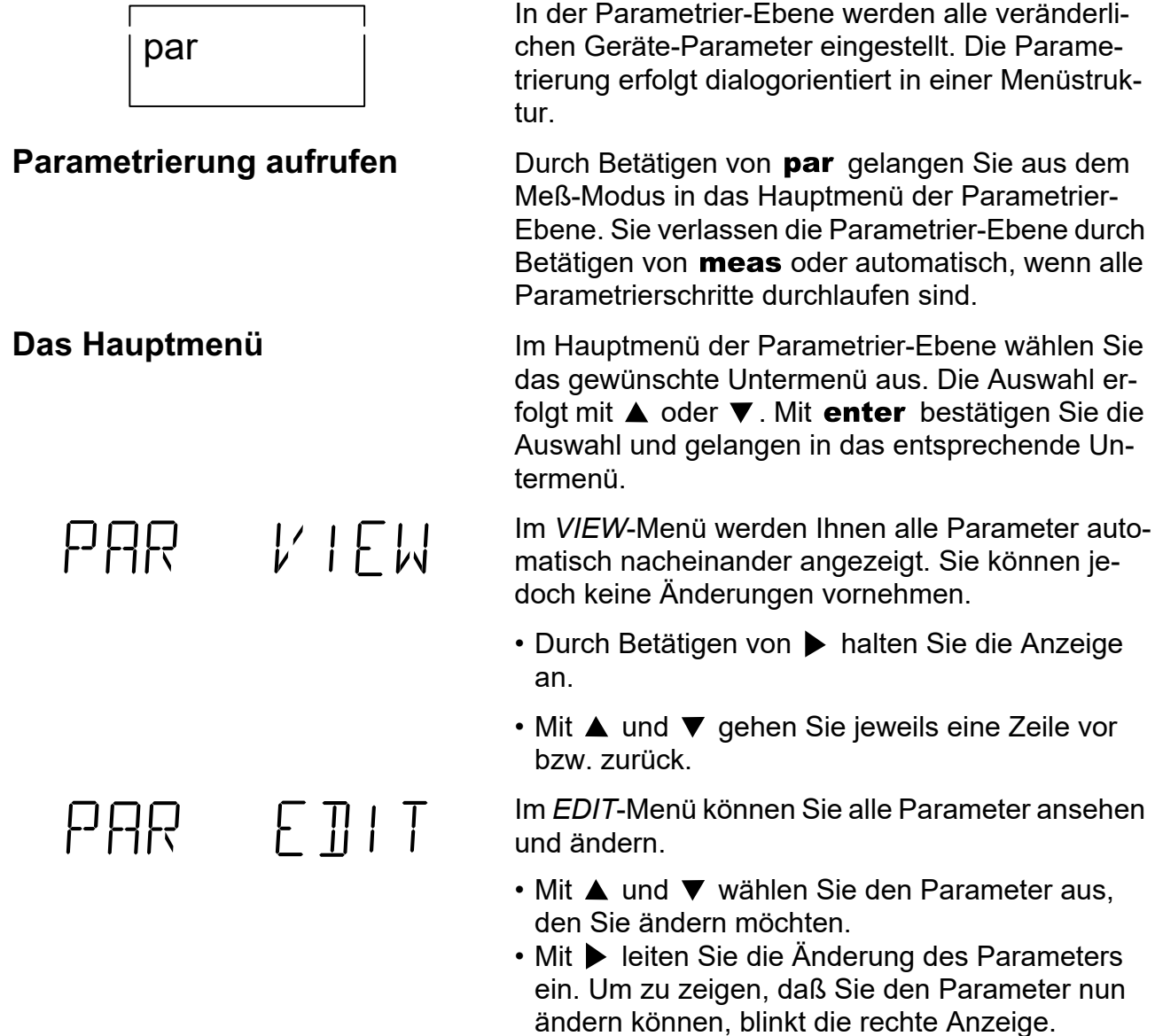

- Während die rechte Anzeige blinkt, können Sie mit  $\triangle$  und  $\nabla$  den Parameter ändern. Bei der Eingabe von numerischen Werten wählen Sie mit die Stelle aus und zählen dann mit  $\blacktriangle$  und  $\nabla$  auf oder ab.
- Bestätigen Sie nun die Eingabe mit enter. Damit wird die Einstellung gespeichert und der nächste Parameter wird angezeigt.
- Sie können nun wieder mit A oder  $\nabla$  den nächsten Parameter auswählen, den Sie ändern wollen, oder mit meas die Parametrierung verlassen.

par

PAR

PAR

TEMP

 $H_{\mu\text{S/cm}}$ 

 $P^{\mathsf{C}}P$ 

 $V$  |  $E$   $W$ 

 $F \Pi \vdash \top$ 

200

 $\overline{O}$ 

 $\bigcup$ 

 $\bigcup$ 

RNGE RUTO

enter

 $\blacktriangledown$ 

 $\blacktriangledown$ 

RNGF

 $\blacktriangledown$ 

**Parametrierbeispiel** Das Gerät ist werkseitig auf automatische Meßbereichsauswahl parametriert. Sie möchten jedoch den Meßbereich manuell vorwählen.

Wechseln Sie mit par in die Parametrier-Ebene.

Betätigen Sie ▼, um das *EDIT*-Menü auszuwählen.

Mit enter bestätigen Sie und kommen damit in das *EDIT*-Menü.

Wählen Sie mit ▼ den Parameter Meßbereichsauswahl *RNGE* aus.

Betätigen Sie  $\blacktriangleright$ , um die Einstellung des Meßbereichs zu ändern. Die rechte Anzeige blinkt nun.

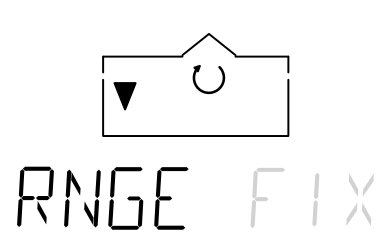

Mit ▼ wählen Sie nun FIX für manuelle Voreinstellung des Meßbereichs.

Bestätigen Sie die Auswahl mit enter. Es erscheint nun der nächste Parameter.

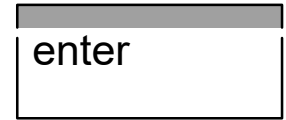

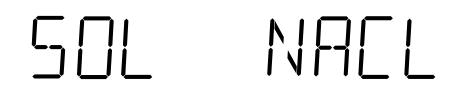

meas

**Parametrierprotokoll drucken**

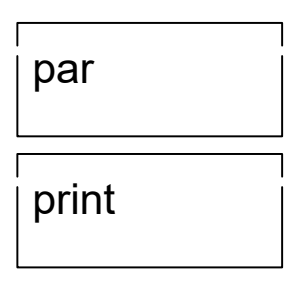

Mit meas können Sie nun die Parametrier-Ebene wieder verlassen.

Wenn Sie einen Drucker an das Gerät angeschlossen haben, können Sie alle gespeicherten Parametrierdaten ausdrucken.

Öffnen Sie mit **par** die Parametrier-Ebene. Durch Betätigen von werden nun sämtliche Para-par print metrierdaten ausgedruckt.

> Anschließend geht das Gerät automatisch zurück in den Meß-Modus.

TEMP

TC

 $T\Gamma$ 

200

 $\prod F F$ 

 $\prod$   $\prod$   $\sum$   $\prod$   $\%$ /K

**Die Parameter** Nachfolgend werden die einzelnen Parameter und die möglichen Einstellungen erläutert.

> Manuelle Temperatur (50 ... +150 °C) Wenn kein Temperaturfühler angeschlossen ist, arbeitet das Gerät mit der hier eingestellten Temperatur. In diesem Fall blinkt im Meß-Modus der Dezimalpunkt der Temperaturanzeige.

Temperaturkompensation (off/on)

Die elektrolytische Leitfähigkeit ist stark von der Temperatur abhängig. Für vergleichende Messungen interessiert oft nicht die tatsächliche Leitfähigkeit (bei Meßtemperatur), sondern die Leitfähigkeit, die die Lösung bei einer Referenztemperatur (z. B. 25 °C) hätte. Bei eingeschalteter Temperaturkompensation wird daher die gemessene Leitfähigkeit mit Hilfe eines lösungsspezifischen Temperaturkoeffizienten auf eine Leitfähigkeit bei Referenztemperatur umgerechnet. So erhält man einen weitgehend temperaturunabhängigen Anzeigewert.

Temperaturkoeffizient (0,00 ... +9,99 %/K) Mit dem Temperaturkoeffizienten geben Sie die Größe der Temperaturabhängigkeit der Leitfähigkeit in % pro Kelvin vor.

Den Temperaturkoeffizienten Ihrer Lösung können Sie mit der folgenden Formel berechnen:

$$
T_{c} = \frac{\chi_{T} - \chi_{Ref}}{\chi_{Ref} \times (T - T_{Ref})} \times 100
$$
 (%)K)

Tc = Temperaturkoeffizient  $\gamma_{\text{t}}$  = Leitfähigkeit bei Meßtemperatur  $\gamma_{\text{Ref}}$  = Leitfähigkeit bei Referenztemperatur  $T = M$ eßtemperatur  $T_{\text{Ref}}$  = Referenztemperatur

```
Referenztemperatur (20 °C/25 °C)
Die Referenztemperatur ist die Temperatur auf die 
der Anzeigewert umgerechnet werden soll. Sie 
können wählen zwischen 20 °C und 25 °C.
```
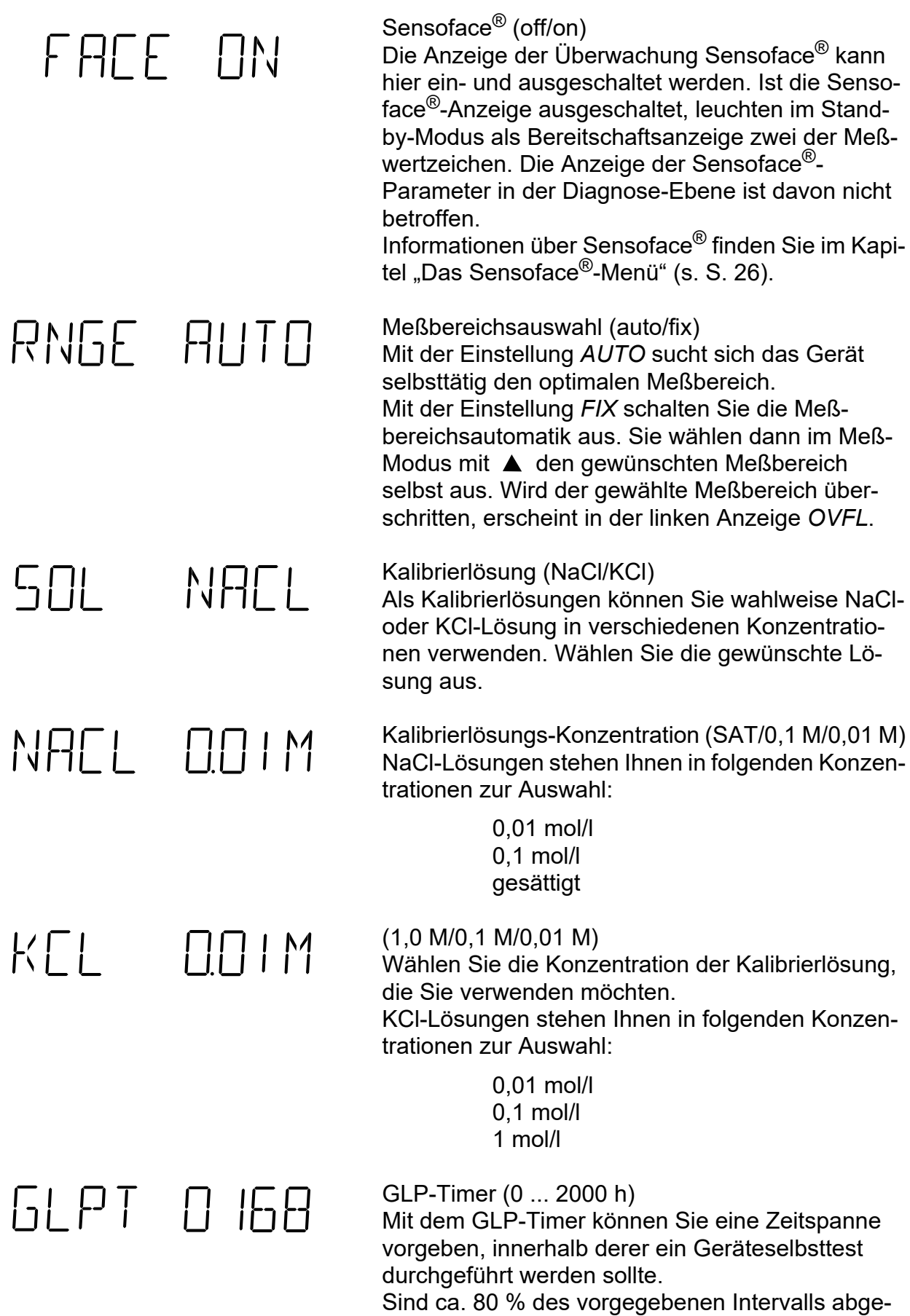

laufen, schaltet der GLP-Timer die Sensoface® - Anzeige von  $\bigodot$  auf  $\bigodot$ . Nach Ablauf des gesamten Intervalls wird die Anzeige auf  $\odot$  gesetzt.

Durch einen Geräteselbsttest oder durch Eingabe eines neuen GLP-Intervalls wird der Timer neu gesetzt.

Zum Abschalten des GLP-Timers geben Sie als Intervallzeit 0 ein.

# $\Box \Box$  $\Box$

Schreiberausgang

(20 µS/2,0 mS/20 mS/2,0 S/°C/PRNT) Der Schreiberausgang kann wahlweise den LF-Wert oder die Temperatur ausgeben.

Ausgangsspannung:

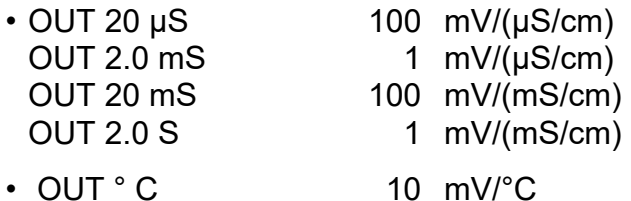

Bei der Einstellung PRNT dient der Schreiberausgang als Eingang zum Auslösen eines Druckbefehls. Mit einem einfachen Kontakt, z. B. einem Fußschalter, können Sie so die aktuellen Meßwerte drucken. Weitere Informationen finden Sie im Kapitel "Der Schreiberausgang" (s. S. 31).

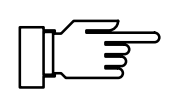

Legen Sie keine Fremdspannung an den Schreiberausgang an. Dies kann zu einer Beschädigung des Gerätes führen.

Baudrate (600/1200/2400/4800/9600) Hier können Sie die Übertragungsrate der Schnittstelle wählen.

Datenformat (8 NO/7 EV/7 OD)

Zur Auswahl stehende Datenformate:

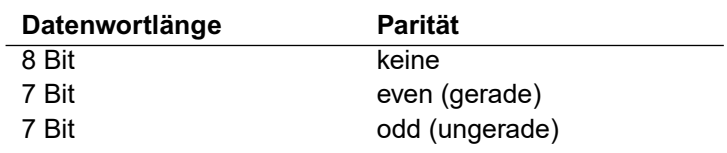

**BAUD 4800** TRIR 7 FV

## Übertragungsprotokoll (NO/XON) PRTE NO Die Schnittstelle kann wahlweise ohne Übertragungsprotokoll oder mit dem XON/XOFF-Protokoll arbeiten. Schnittstelle (PRNT/PC) INTE PRNT Zum direkten Ansteuern eines Druckers stellen Sie PRNT ein. Sie können dann Meßwerte und Protokolle direkt ausdrucken. Um das Gerät mit einem Rechner (PC) zu verbinden, wählen Sie PC. Das Konduktometer ist dann komplett vom Rechner fernsteuerbar. Alle Meßwerte und Parameter sind vom Rechner abrufbar. Print-Intervall-Timer (0,1 ... 999,9 min) PTIM O600 Dieser Parametrierschritt erscheint nur, wenn Sie die Schnittstelle zur Ansteuerung eines Druckers parametriert haben. Mit dem Print-Intervall-Timer geben Sie das Intervall vor, in dem die aktuellen Meßwerte mit Uhrzeit und Datum ausgedruckt werden. Zum Abschalten des Print-Intervall-Timers geben Sie als Intervallzeit 0 ein. Uhrzeit TIME OB 16 Datum DATE 1911 Jahr YEAR 1999 Ende des *VIEW*-Menüs. ENTI VIEW

Ende des *EDIT*-Menüs.

END EDIT

# **Die Kalibrier-Ebene**

In der Kalibrier-Ebene geben Sie die Zellkonstante der verwendeten Meßzelle in das Gerät ein. Ist die Zellkonstante unbekannt oder aber die angegebene Zellkonstante zu ungenau, können Sie diese auch mit Hilfe einer Kalibrierlösung ermitteln. **Kalibrierung aufrufen** Durch Betätigen von **cal** gelangen Sie aus dem Meß-Modus in die Kalibrier-Ebene. Mit meas können Sie die Kalibrierung jederzeit abbrechen. **Das Hauptmenü** Im Hauptmenü der Kalibrier-Ebene wählen Sie das gewünschte Untermenü aus. Die Auswahl erfolgt mit ▲ oder ▼. Mit enter bestätigen Sie die Auswahl und gelangen in das entsprechende Untermenü. CAL CELL Die manuelle Kalibrierung über Zellkonstanten-Eingabe verwenden Sie, wenn die Zellkonstante der verwendeten Meßzelle bekannt ist oder Sie eine Kalibrierlösung verwenden, die nicht im Gerät gespeichert ist. Bei der Knick-4-Pol-Meßzelle ZU 6985 ist die Zellkonstante auf dem Typschild am Meßzellenkabel aufgedruckt. In der automatischen Kalibrierung wird die Zellkon-FRI RUTO

stante mit Hilfe der im Gerät gespeicherten Standard-Kalibrierlösungen ermittelt.

#### **Die manuelle Kalibrierung über Zellkonstanten-Eingabe**

CAL CELL

 $\Box$   $\Box$   $\Box$   $\Box$   $\Box$   $\Box$   $\Box$ 

Wenn die Zellkonstante der verwendeten Meßzelle bekannt ist, können Sie diese direkt eingeben. Bei Verwendung einer Kalibrierlösung stellen Sie den Leitfähigkeitswert mit Hilfe der Zellkonstanten ein.

Bestätigen Sie *CAL CELL* mit enter.

Im linken Display wird die gemessene, unkompensierte Leitfähigkeit und im rechten Display die Zellkonstante angezeigt.

Vorgabe der Zellkonstanten:

Wenn die Zellkonstante bekannt ist, stellen Sie diese mit ▲ oder ▼ ein. Die Zellkonstante darf zwischen 0,001 cm $^{-1}$  und 199,9 cm $^{-1}$  liegen.

Verwendung einer Kalibrierlösung:

Messen Sie die Temperatur der Kalibrierlösung (z.B. mit einem Glasthermometer) und lesen Sie den temperaturrichtigen Leitfähigkeitswert aus der Kalibrierlösungstabelle ab. Stellen Sie die Zellkonstante mit  $\triangle$  oder  $\nabla$  so ein, daß die gemessene Leitfähigkeit im linken Display mit der zuvor aus der Kalibrierlösungstabelle abgelesenen Leitfähigkeit übereinstimmt.

Bestätigen Sie die Eingabe mit enter.

#### **Die automatische Kalibrierung**

In der automatischen Kalibrierung wird die Zellkonstante mit Hilfe einer Standard-Kalibrierlösung ermittelt. Als Kalibrierlösungen stehen Ihnen zur Auswahl:

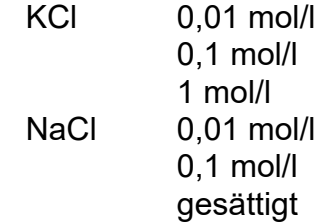

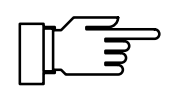

Die Auswahl der gewünschten Kalibrierlösung nehmen Sie in der Parametrier-Ebene vor (s. S. 15, 19).

 $\Box$ 

F AL

Bestätigen Sie CAL AUTO mit enter. **RUTO** 

> Tauchen Sie Meßzelle und Temperaturfühler in die Kalibrierlösung und starten Sie mit enter die Kalibrierung.

> Wenn Sie nicht kalibrieren möchten, stellen Sie mit ▼ oder ▲ den Parameter *CAL NO* ein und verlassen mit enter die Kalibrier-Ebene.

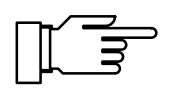

YFS

Achten Sie darauf, daß die verwendete Kalibrierlösung mit der voreingestellten übereinstimmt. Die Verwendung einer anderen Kalibrierlösung führt zu einer falschen Zellkonstante und damit zu falschen **Meßwerten** 

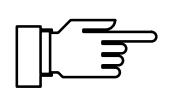

Wenn Sie mit manueller Temperaturkompensation arbeiten, achten Sie darauf, daß die eingestellte Temperatur der tatsächlichen Temperatur der Kalibrierlösung entspricht! Eine falsch eingestellte Temperatur führt zu einer falschen Berechnung der Zellkonstante und damit zu Meßfehlern.

Während einer ersten Plausibilitätsprüfung von Leitfähigkeit und Temperatur blinkt *CAL*. In der rechten Anzeige wird die gemessene Temperatur angezeigt.

Wenn Sie mit manueller Temperaturkompensation arbeiten, erscheint hier die eingegebene Temperatur. Als Anzeige für manuelle Temperaturkompensation blinkt der Dezimalpunkt der Temperaturanzeige.

Die eingestellte Kalibrierlösung wird zur Kontrolle für ca. 4 s angezeigt, das Meßwertzeichen µS/cm oder mS/cm blinkt.

Die Stabilität der Meßwerte von Leitfähigkeit und Temperatur wird überprüft. Dabei wird in der linken Anzeige der aus der Kalibriertabelle ermittelte Leitfähigkeitswert angezeigt. In der rechten Anzeige läuft eine kleine Uhr. Pro Umlauf (4 s) wird in der Strichliste neben der Uhr ein Strich hinzugefügt.

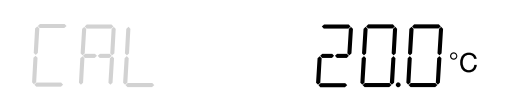

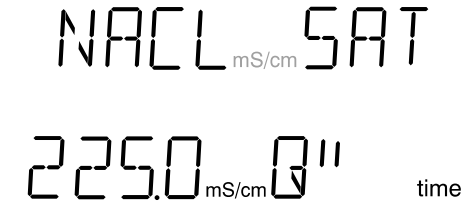

# $LELL$  $\begin{bmatrix} 1 & 1 & 1 \end{bmatrix}$  $\begin{bmatrix} 1 & 1 \\ 1 & 1 \end{bmatrix}$  $\Box$

Anzeige der berechneten Zellkonstante.

Ende der Kalibrierung.

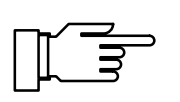

Spülen Sie die Meßzelle nach der Kalibrierung und zwischen zwei Messungen immer sorgfältig ab. Ein Verschleppen von Lösung kann, besonders bei niedrigen Leitfähigkeiten, zu erheblichen Meßfehlern führen. Als Spülflüssigkeit können Sie entweder destilliertes Wasser verwenden, oder Sie spülen mit Meßlösung vor.

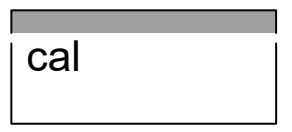

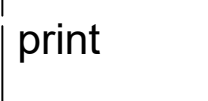

**Kalibrierprotokoll drucken** Wenn Sie einen Drucker an das Gerät angeschlossen haben, können Sie ein Protokoll der letzten Kalibrierung ausdrucken.

> Öffnen Sie mit cal die Kalibrier-Ebene. Durch Betätigen von wird das komplette Protokoll der cal print letzten Kalibrierung ausgedruckt.

> > Anschließend geht das Gerät automatisch zurück in den Meß-Modus.

# **Die Diagnose-Ebene**

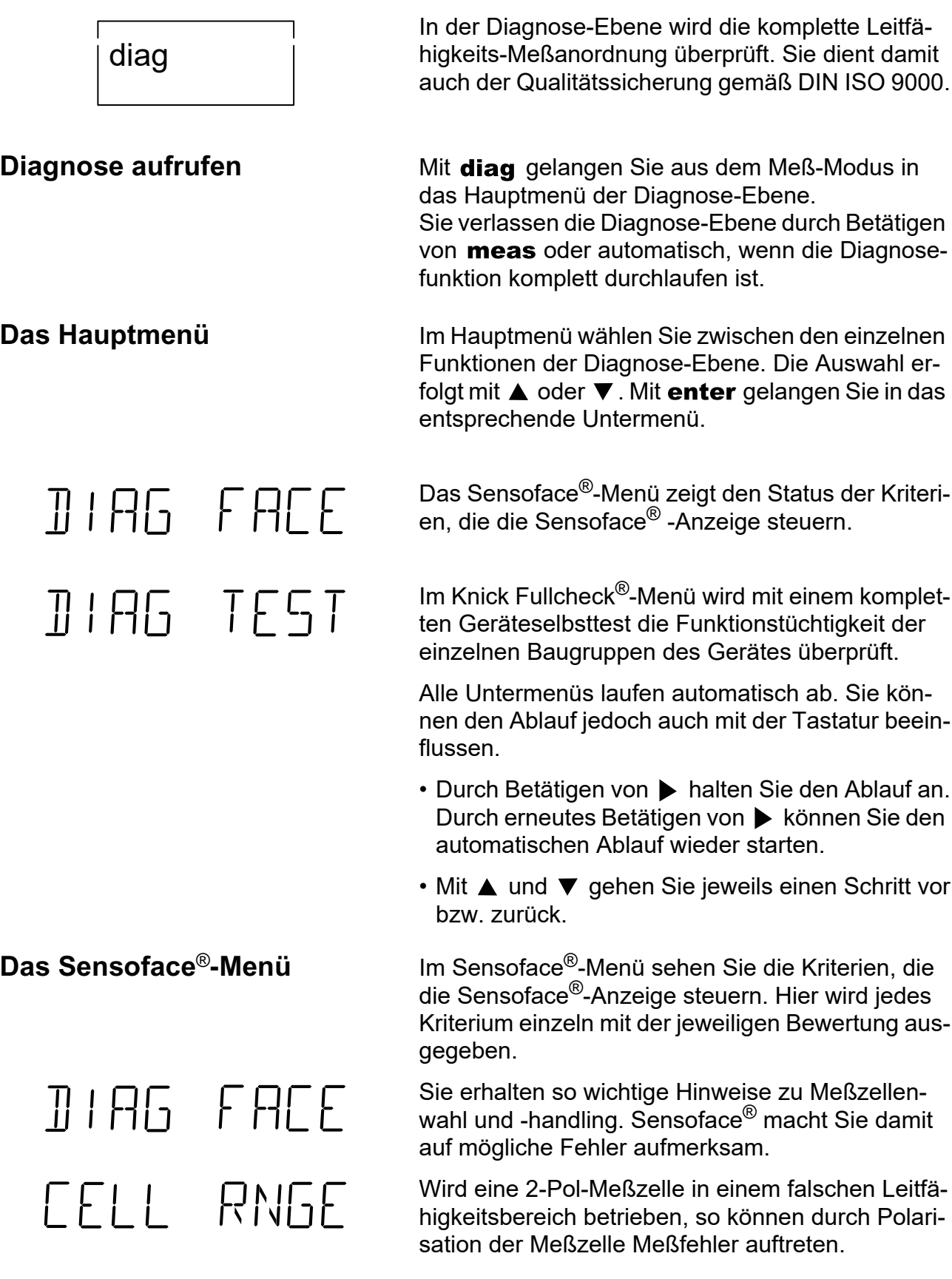

Sensoface® gibt Ihnen Hinweise, wenn der gemessene Leitfähigkeitsbereich mit der verwendeten Meßzelle nicht mehr sicher zu messen ist.

#### Bereiche:

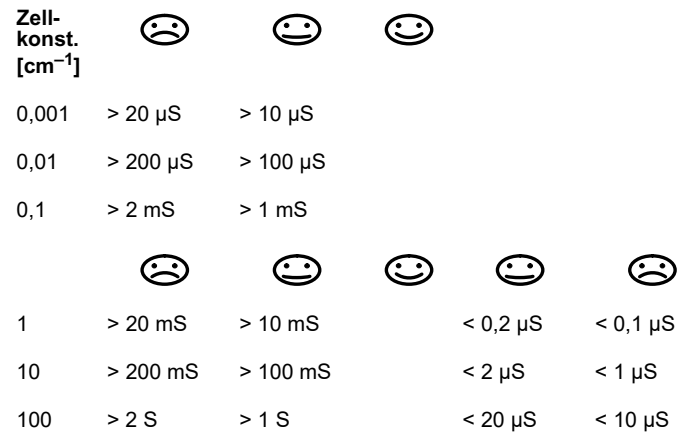

 $\prod$ TEMP

Der Tk einer Lösung wird zur einfacheren Berechnung bei der automatischen Temperaturkompensation als linear angenommen. In der Praxis ist der Tk jedoch selbst temperaturabhängig, und somit nicht linear. Um größere Fehler zu vermeiden, sollten daher bei automatischer Temperaturkompensation Referenz- und Meßtemperatur nicht zu weit auseinanderliegen. Sensoface<sup>®</sup> gibt Ihnen Hinweise auf zu große Differenzen zwischen Referenzund Meßtemperatur.

- Die Differenz zwischen Referenz- und Meßtempe- $\odot$ ratur ist  $\leq 20$  K.
- Die Differenz zwischen Referenz- und Meßtempe- $\odot$ ratur ist  $> 20$  K.

Mit Hilfe des GLP-Timers können Sie in der Parametrier-Ebene eine Zeitspanne vorgeben, innerhalb derer ein Geräteselbsttest durchgeführt werden sollte.

Der GLP-Timer läuft auch im Standby-Betrieb und bei gezogenem Netzstecker weiter.

- Das Intervall ist noch nicht abgelaufen.  $\odot$
- Über 80% des Intervalls sind bereits abgelaufen.  $\odot$
- $\odot$ Das Intervall ist überschritten.

# GLP TIME

# **ACCU CHCK**

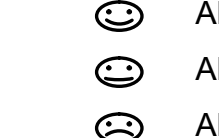

**JATE CHEK** 

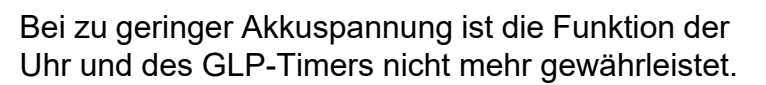

Akkuspannung in Ordnung

Akkuspannung noch ausreichend

Akkuspannung zu niedrig

Durch große Störbeeinflussung oder zu geringe Akkuspannung kann die Uhr zurückgesetzt werden. Sensoface® gibt Ihnen einen Hinweis, wenn die Uhr neu gestellt werden muß.

 $\odot$ Uhr muß neu gestellt werden.

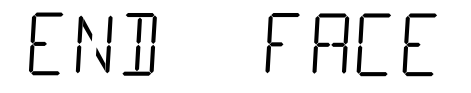

Ende des Sensoface® -Menüs

**JIRG TEST** 

**Das Knick Fullcheck**®**-Menü** Im Knick Fullcheck®-Menü wird ein kompletter Selbsttest des Gerätes durchgeführt. Dabei werden der komplette Meßkreis, die Meßwertverarbeitung, die Speicher, die Anzeige und die Tastatur überprüft und das Ergebnis jedes Testschrittes angezeigt.

> Die Tests laufen selbsttätig ab. Lediglich beim Tastaturtest müssen Sie die geforderten Tasten betätigen. Bei Testschritten, die eine längere Zeit in Anspruch nehmen, läuft im rechten Display eine kleine Uhr ab.

Ein erfolgreich abgeschlossener Test wird mit einem *OK* in der rechten Anzeige quittiert.

RAM-Test

EPROM-Test

EEPROM-Test

 $-\prod K -$ RAM PROM Q FFPR

# 

 $\Box$ 

750 0

AMPL TEST

RNG I Q

 $15 \Pi \Pi$ 

冊

Linearitätstest des Meßkreises: Mit Hilfe einer eingebauten, hochgenauen Referenz wird der gesamte Meßkreis bis zum Schreiberausgang überprüft. Die angezeigten mV-Werte liegen dabei am Schreiberausgang an.

Linearitätstest mit –500 mV

Linearitätstest mit 0 mV

Linearitätstest mit +750 mV

Linearitätstest mit +1500 mV

Zum Testen des Eingangsverstärkers wird die Meßzelle intern vom Verstärker abgetrennt und der Eingang auf einen Referenzwiderstand umgeschaltet.

Verstärkertest für LF-Meßbereich 1

Verstärkertest für LF-Meßbereich 2

Verstärkertest für LF-Meßbereich 3

Test des Speicherakkus.

Test der Anzeige: Alle Sensoface® -Anzeigen, alle Segmente der beiden Anzeigen und alle Meßwertzeichen leuchten.

Kontrollieren Sie, ob tatsächlich alles leuchtet.

Beim Tastaturtest werden Sie aufgefordert, jeweils die entsprechende Taste zu betätigen.

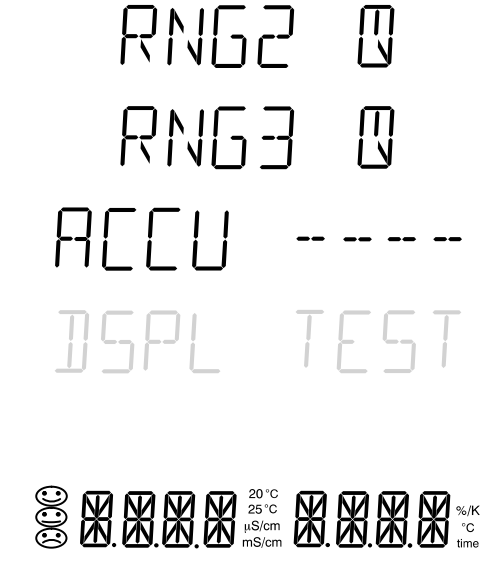

KFY

PUSH MERS PHSH PRNT 2115.H 11日  $\Gamma$  IRS  $15H H$ **TILLIN TN** PUSH CAL HSH PAR PUSH DIAG PHSH FNTR END TEST

Betätigen Sie meas. Betätigen Sie **print** Betätigen Sie ▲. Betätigen Sie  $\blacktriangleright$ . Betätigen Sie ▼. Betätigen Sie on/standby . Betätigen Sie cal. Betätigen Sie par. Betätigen Sie diag. Betätigen Sie enter. Ende des Gerätetests

### **Diagnoseprotokoll drucken** Wenn Sie einen Drucker an das Gerät angeschlos-

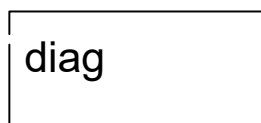

sen haben, können Sie ein Protokoll der Diagnose ausdrucken.

Öffnen Sie mit diag die Diagnose-Ebene. Durch diag Betätigen von **print** wird das komplette Protokoll der Diagnose ausgedruckt.

print

## **Der Schreiberausgang**

Der Schreiberausgang des Labor-Konduktometers 703 liefert ein analoges Ausgangssignal. Der Ausgang besitzt serienmäßig eine galvanische Trennung. Angeschlossene Schreiber und Meßwerterfassungssysteme müssen daher nicht potentialfrei sein.

Sie können den Ausgang in der Parametrier-Ebene für vier verschiedene LF-Bereiche oder für Temperatur parametrieren:

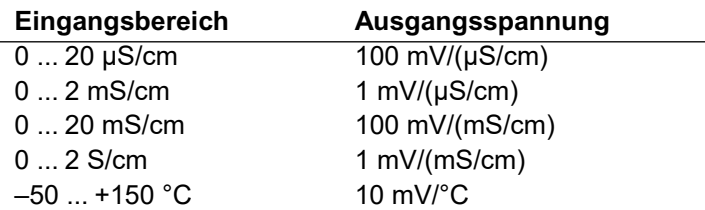

Ist der Schreiberausgang als Druckersteuerung parametriert, liegt an seinem Ausgang eine Spannung von ca. 1,5 V an. Durch Kurzschließen (Strom ca. 1,5 mA), z. B. mit einem Fußschalter, können Sie einen Druckvorgang auslösen und so die aktuellen Meßwerte ausdrucken.

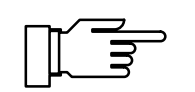

Legen Sie keine Fremdspannung an den Schreiberausgang an. Dies kann zu einer Beschädigung des Gerätes führen.

## **Die serielle Schnittstelle**

Das Labor-Konduktometer ist standardmäßig mit einer RS 232-Schnittstelle ausgerüstet. Die Schnittstelle ist parametrierbar zur direkten Ansteuerung des Labor-Druckers ZU 0244 oder eines handelsüblichen Druckers mit serieller Schnittstelle, oder als direkte Verbindung mit einem Rechner. Über den Rechner ist das Konduktometer komplett fernsteuerbar, und alle Werte und Parameter können ausgelesen werden.

**Schnittstellenparameter** Die RS 232-Schnittstelle ist für alle gängigen Baudraten und Datenprotokolle parametrierbar. Die Einstellung erfolgt in der Parametrier-Ebene.

> • Baudrate: 600 Bd 1200 Bd 2400 Bd 4800 Bd 9600 Bd

#### • Datenformat:

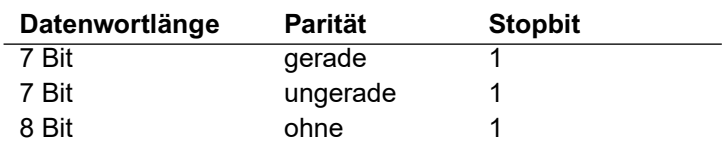

• Protokoll: kein Protokoll XON/XOFF Handshake in beiden Richtungen, nicht empfangsbereites Gerät sendet XOFF < 13 > H, wieder empfangsbereites Gerät sendet XON < 11 > H

**Steckerbelegung** Am Konduktometer befindet sich ein 9poliger D-SUB-Stecker (Steckverbinder mit Stiftkontakten). Das metallische Steckergehäuse ist über einen Kondensator an Signalmasse gelegt und dient zur EMV-Abschirmung.

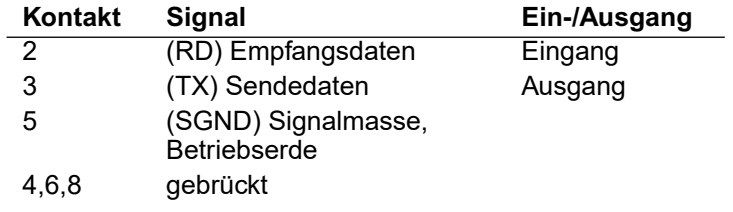

**Schnittstellenkabel** Knick bietet als Zubehör je ein Schnittstellenkabel zur Verbindung des Konduktometers mit einem Rechner (PC) und mit dem Labor-Drucker ZU 0244 an.

> • Schnittstellenkabel ZU 0152 zur Verbindung des Konduktometers mit einem Rechner (PC)

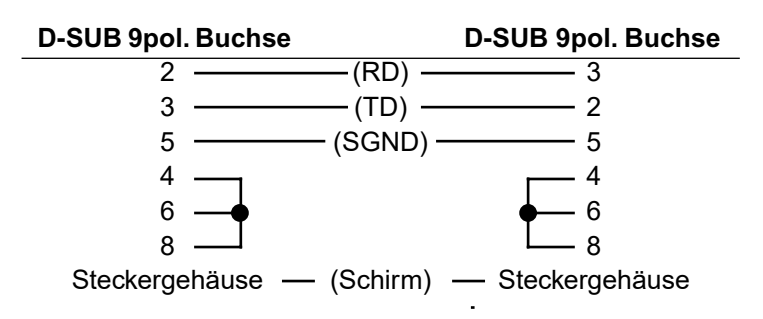

• Schnittstellenkabel ZU 0245 zur Verbindung des Konduktometers mit dem Labor-Drucker ZU 0244.

# **Standardeinstellung für Labor-Drucker ZU 0244**

#### **Einstellung am Labor-Konduktometer**

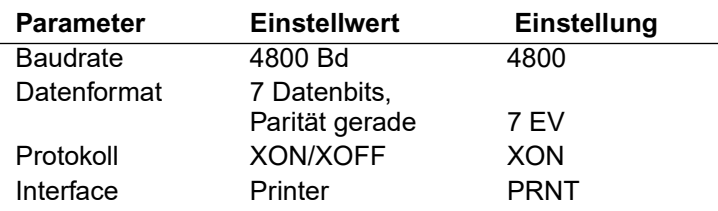

## **Der Befehlssatz der seriellen Schnittstelle**

Der Befehlssatz des Konduktometers ist unterteilt in Lesebefehle und Schreibbefehle.

- Lesebefehle haben als erstes Zeichen ein "R" (read). Mit den Lesebefehlen lesen Sie Werte aus dem Konduktometer aus. Lesebefehle liefern immer eine Antwort zurück. Die Gerätefunktion wird dabei nicht beeinflußt.
- Schreibbefehle beginnen mit "W" (write). Mit den Schreibbefehlen geben Sie Kommandos und Parameter an das Konduktometer. Durch einen Schreibbefehl werden Einstellungen oder Parameter des Gerätes beeinflußt. Das Gerät liefert keine Antwort. Eine Bestätigung der Schreibbe-

fehle kann jedoch mit dem Befehl "WPMSR1" eingestellt werden. Das Gerät liefert dann nach jedem Schreibbefehl ein "CR" (carriage return <0D> H) zurück.

**Schlußzeichen** Schlußzeichen beim Lesen und Schreiben

- Lesen: Das Konduktometer liefert ein "CR" (carriage return <0D> H) als Schlußzeichen.
- Schreiben: Das Konduktometer erwartet ein "CR" oder ein "LF" (line feed <0A> H) oder eine beliebige Kombination dieser Zeichen als Schlußzeichen.

#### **Numerische Parameter** Form eines numerischen Parameters

• Mantisse:

+, –, Blank als Vorzeichen oder ohne max. 14 gültige Stellen incl. Vorzeichen Dezimalpunkt oder Komma an beliebiger Stelle oder ohne

• Exponent: "E" für Exponentanfang Vorzeichen + oder – 1 bis 3 Ziffernstellen Der Exponent darf auch fehlen.

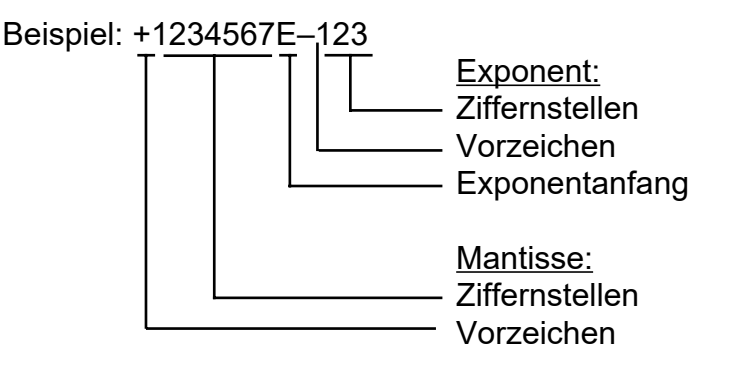

# **Meßwerte oder Ergebnisse**

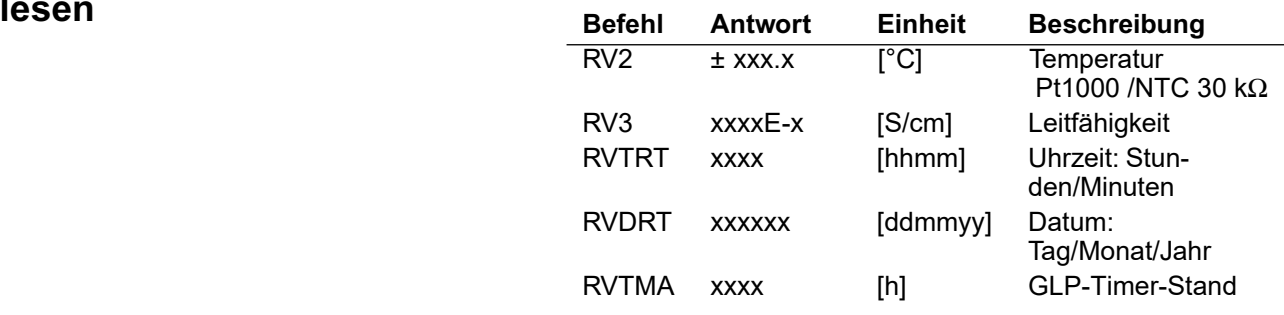

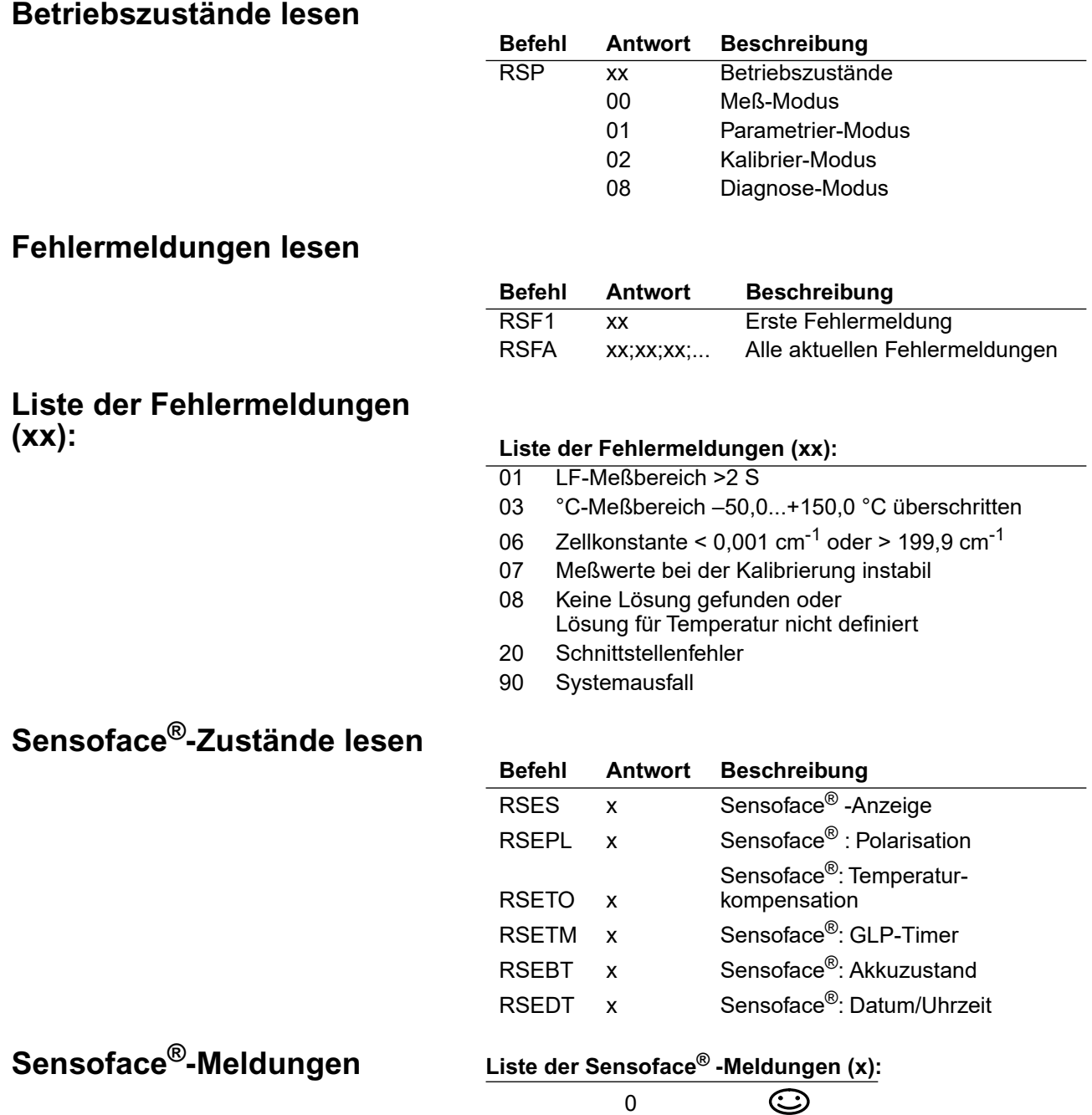

1 2

### **Tastatur abfragen**

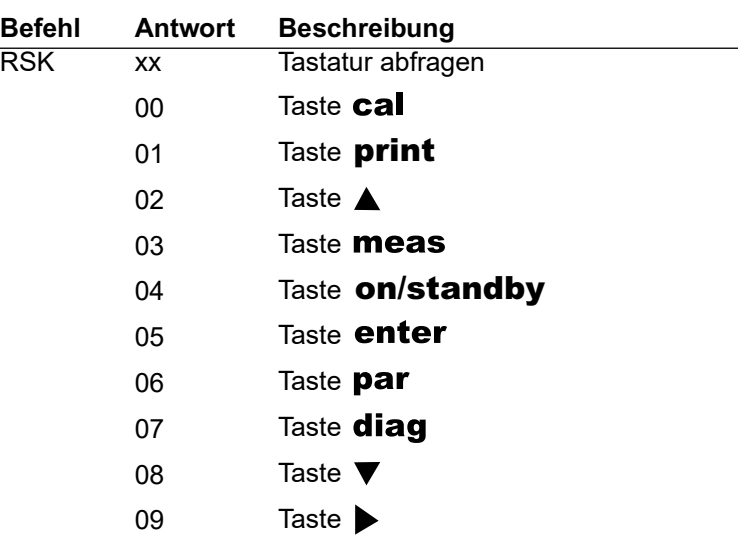

#### **Ergebnisse des Knick Fullcheck® -Selbsttests lesen**

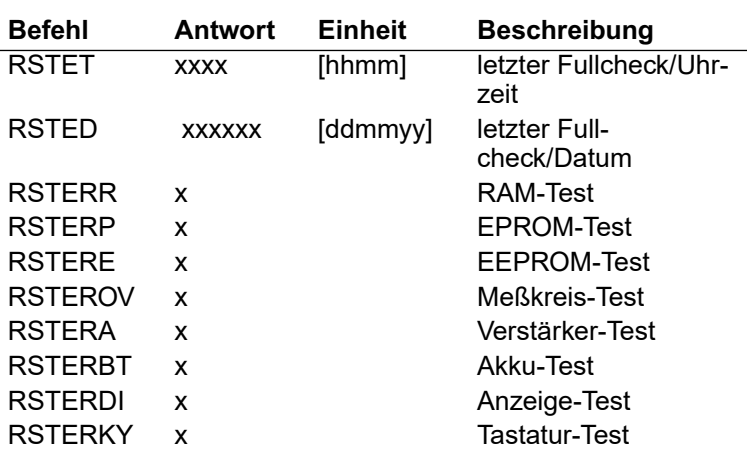

#### **Liste der Test-Ergebnisse**

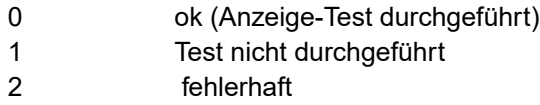

### **Kalibrierdaten lesen**

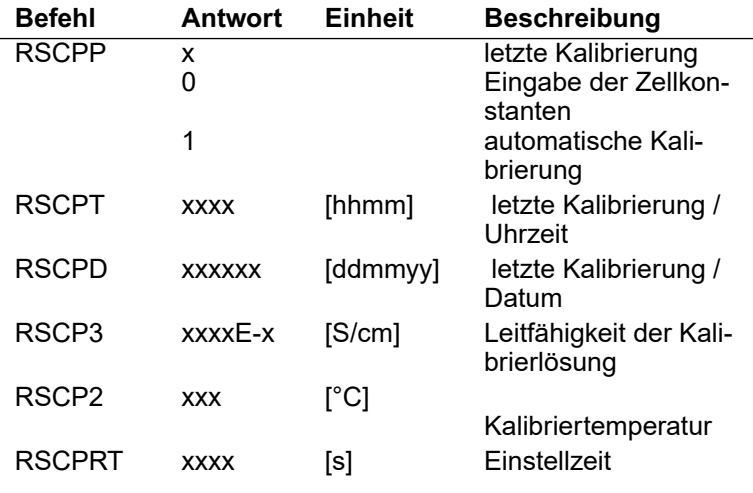

### **Parameter lesen**

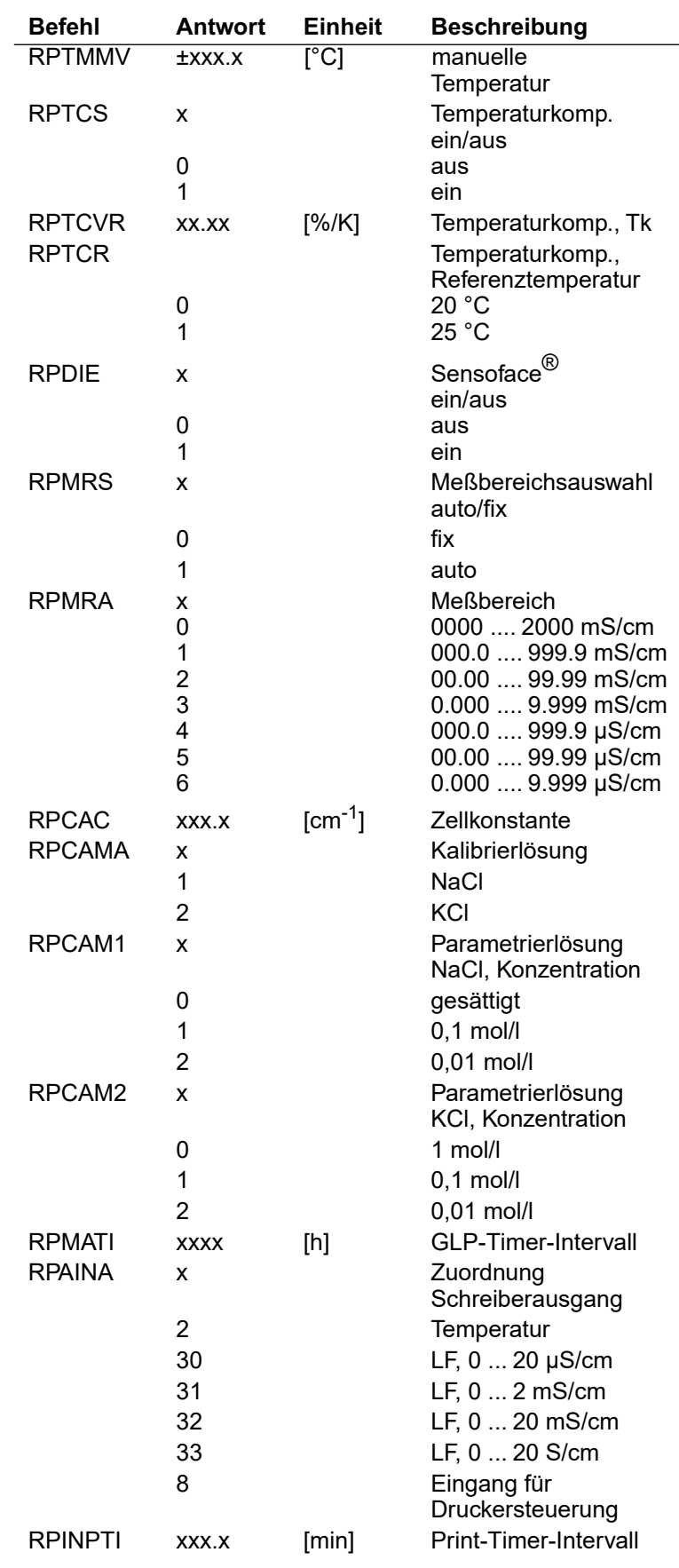

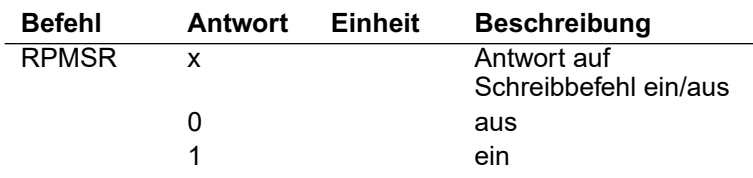

### **Parameter schreiben**

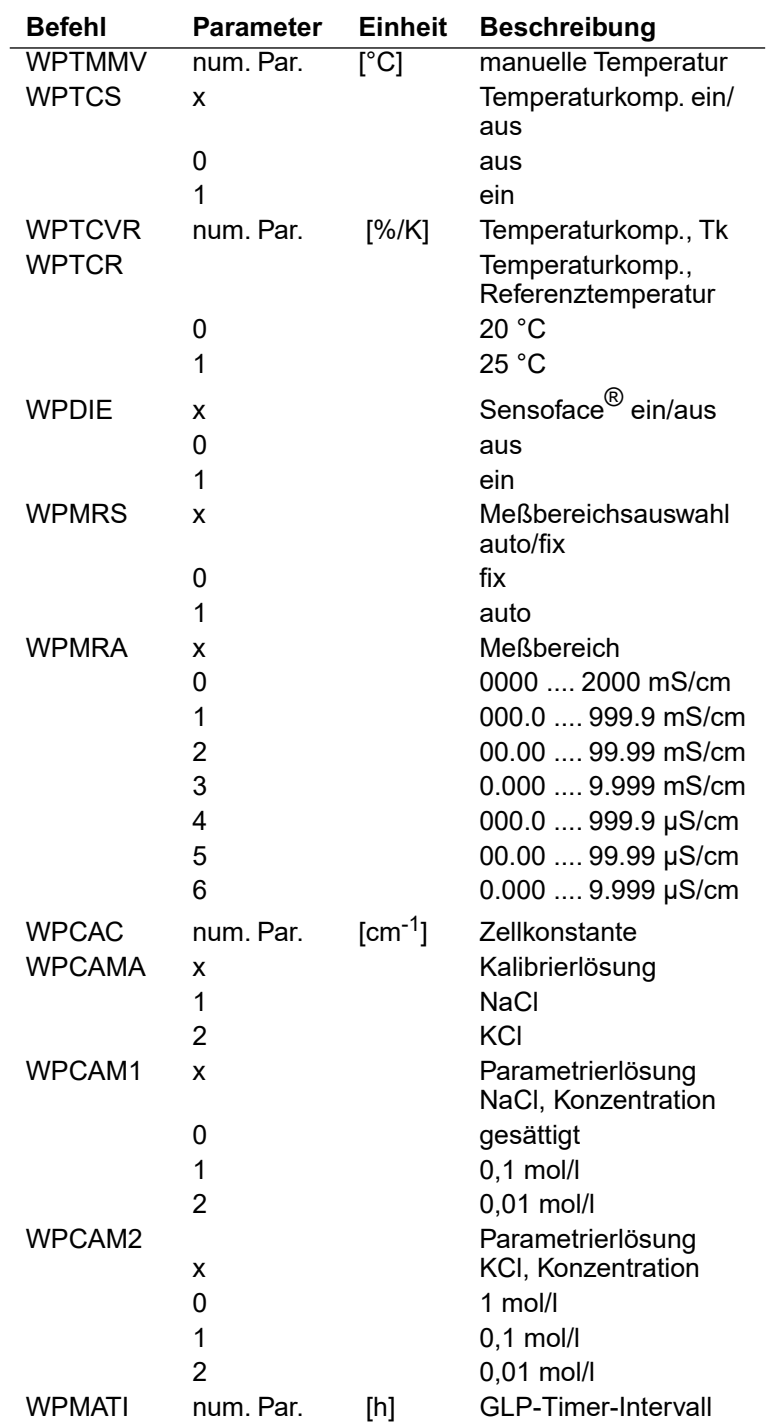

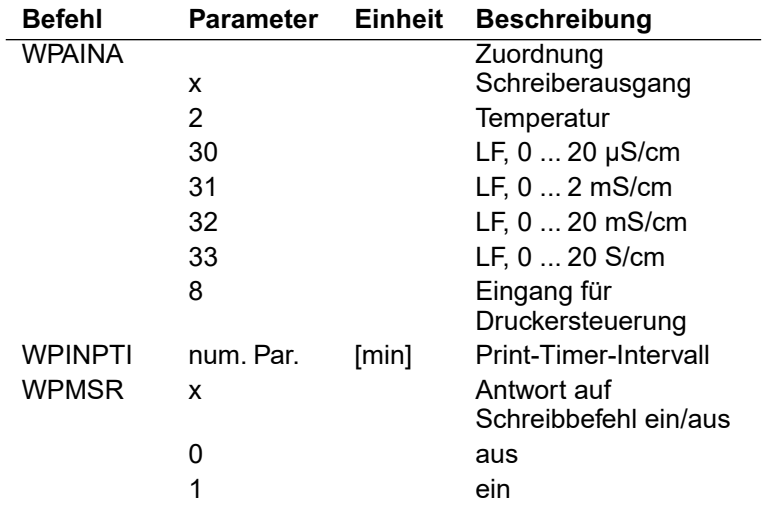

#### **Steuerkommandos**

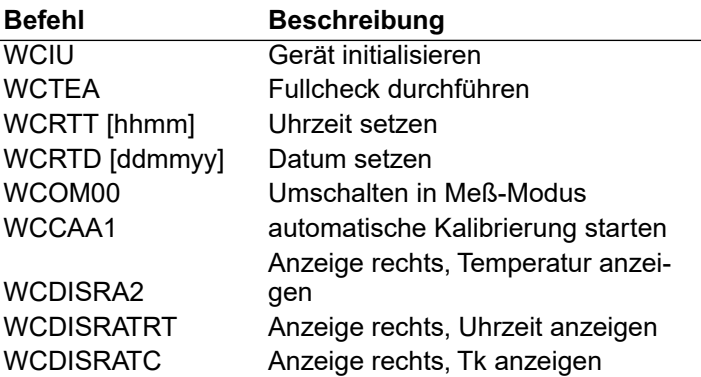

# **Gerätebeschreibung lesen**

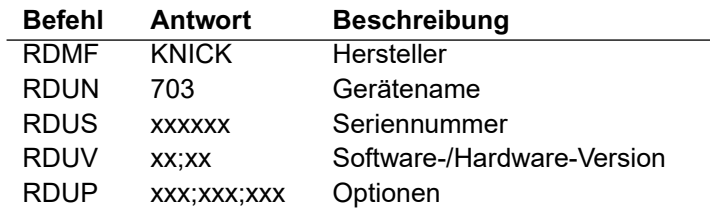

# **3 Fehlerdiagnose**

# **Die Fehlermeldungen**

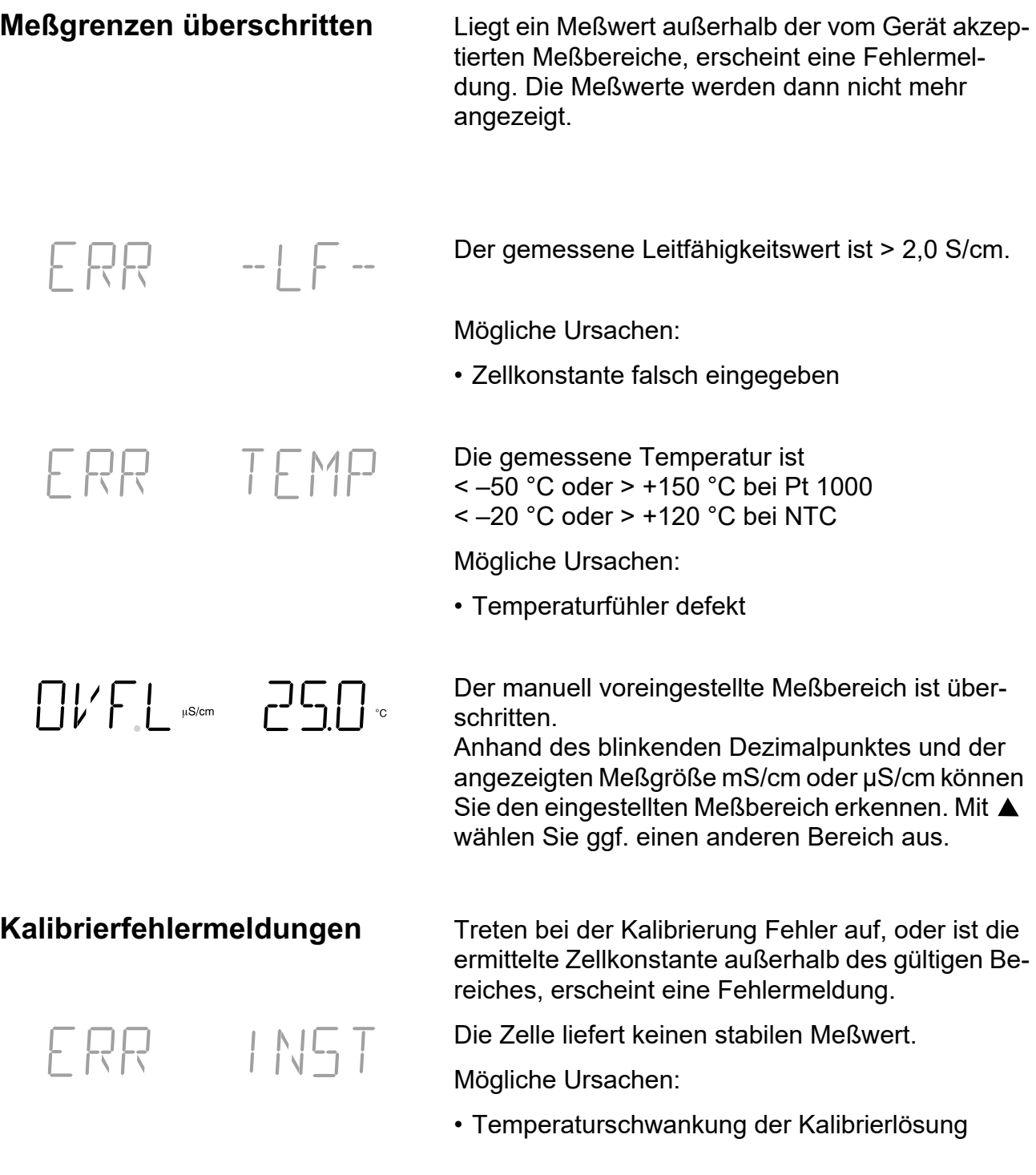

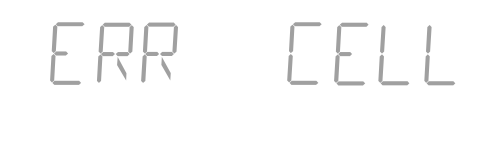

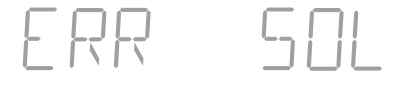

**Schnittstellenfehlermeldung**

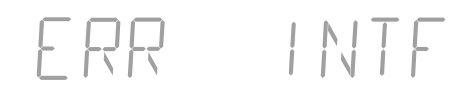

Die ermittelte Zellkonstante ist  $\sim$  0,001 cm  $^{-1}$  oder > 199,0 cm  $^{-1}$ .

Mögliche Ursachen:

• falsche Kalibrierlösung verwendet

Die Kalibrierlösung ist bei dieser Temperatur nicht definiert.

Treten bei der Übertragung über die Schnittstelle Fehler auf, erscheint eine Fehlermeldung.

Das Gerät hat einen ungültigen Schnittstellenbefehl erhalten.

Mögliche Ursachen:

- Syntaxfehler im Schnittstellenbefehl
- Zuviele Zeichen in einem String gesendet
- Kein gültiges Schlußzeichen gesendet
- Falsche Übertragungsrate (Baudrate) eingestellt
- Falsche Datenwortlänge oder Parität eingestellt
- Falsches Übertragungsprotokoll (Handshake) eingestellt
- Störung bei der Übertragung

**Systemfehlermeldung** Stellt das Gerät beim Selbsttest einen Fehler im System fest, erscheint eine Fehlermeldung.

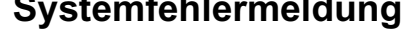

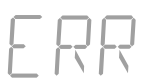

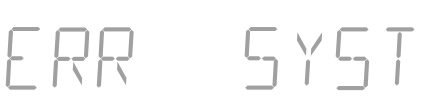

Fehler in den Geräte-Abgleichdaten.

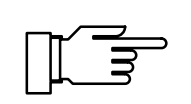

Diese Fehlermeldung sollte normalerweise nicht auftreten, da die Daten durch mehrfache Sicherheitsfunktionen vor Verlust geschützt sind.

Sollte diese Fehlermeldung dennoch auftreten, ist keine Abhilfe möglich. Das Gerät muß im Werk neu abgeglichen werden.

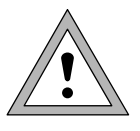

Beim Öffnen des Gerätes werden spannungsführende Teile freigelegt. Daher soll das Gerät nicht geöffnet werden. Falls eine Reparatur erforderlich wird, senden Sie das Gerät ins Werk ein.

# **Wartung und Reinigung**

Das Labor-Konduktometer 703 ist wartungsfrei.

Zum Entfernen von Staub, Schmutz und Flecken dürfen die Außenflächen des Gerätes mit einem weichen, mit Wasser angefeuchteten fusselfreien Tuch abgewischt werden. Wenn nötig, kann auch ein milder Haushaltsreiniger oder 2-Propanol (Isopropyl-Alkohol) verwendet werden.

# **Anhang**

# **Lieferprogramm**

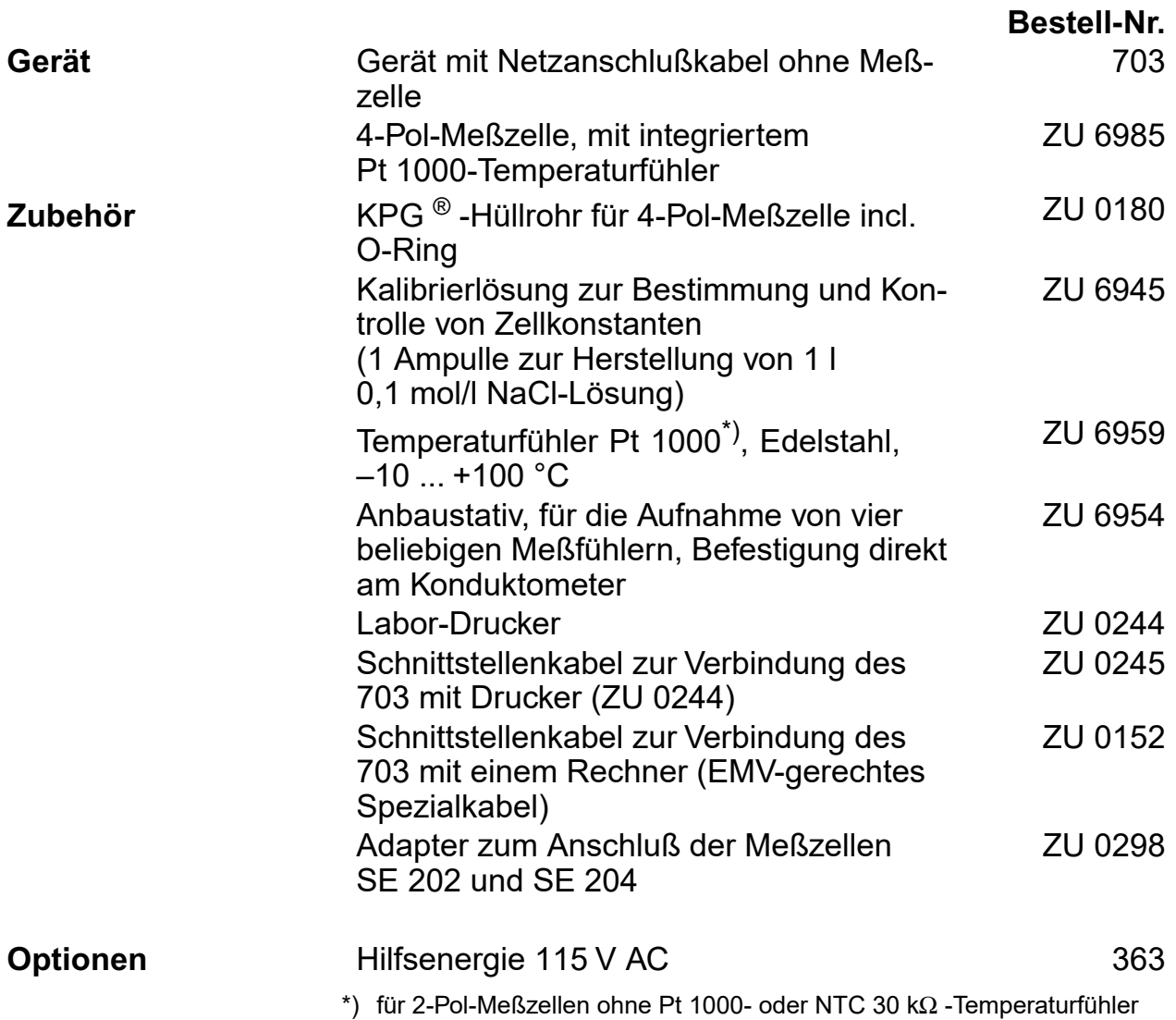

# **Technische Daten**

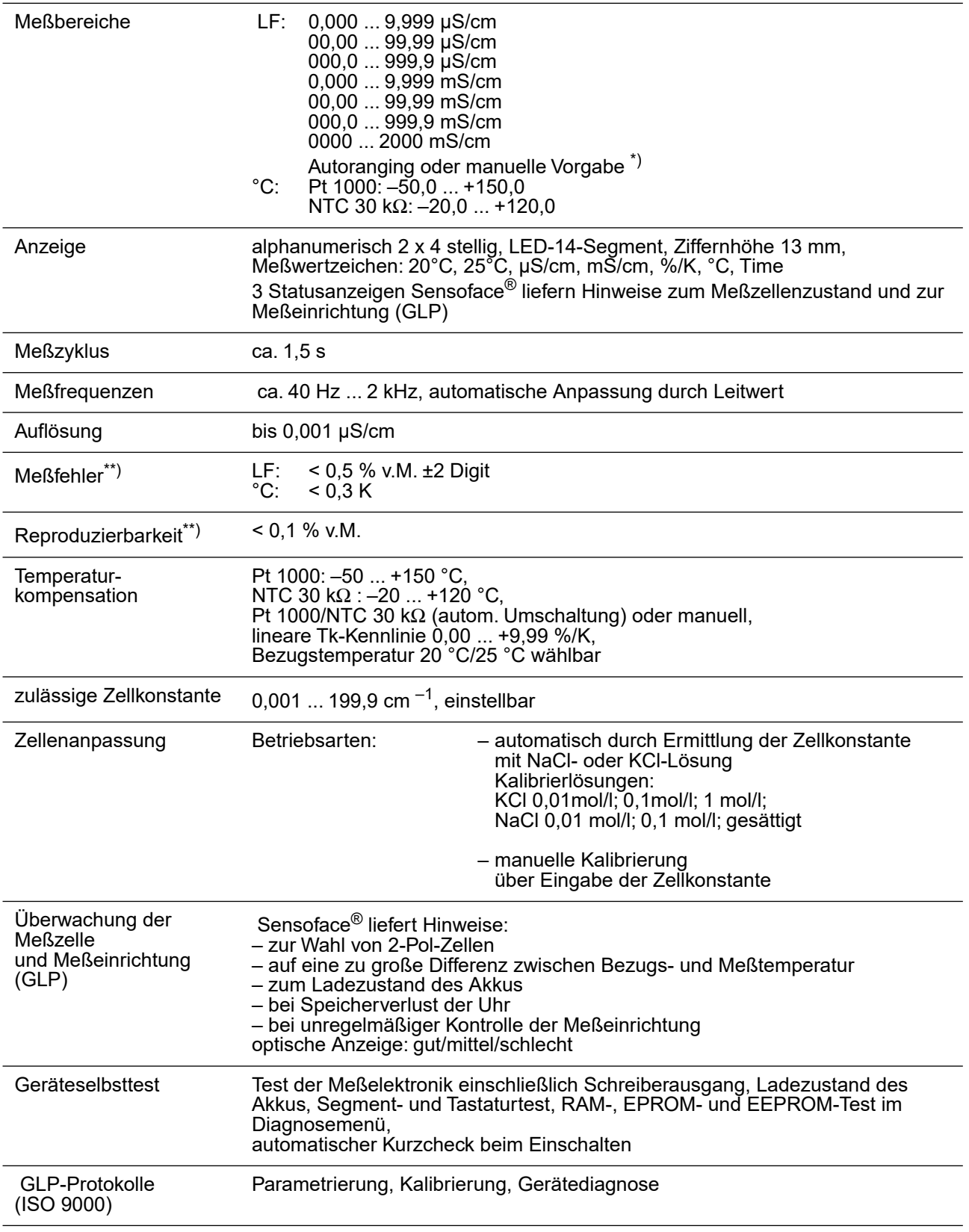

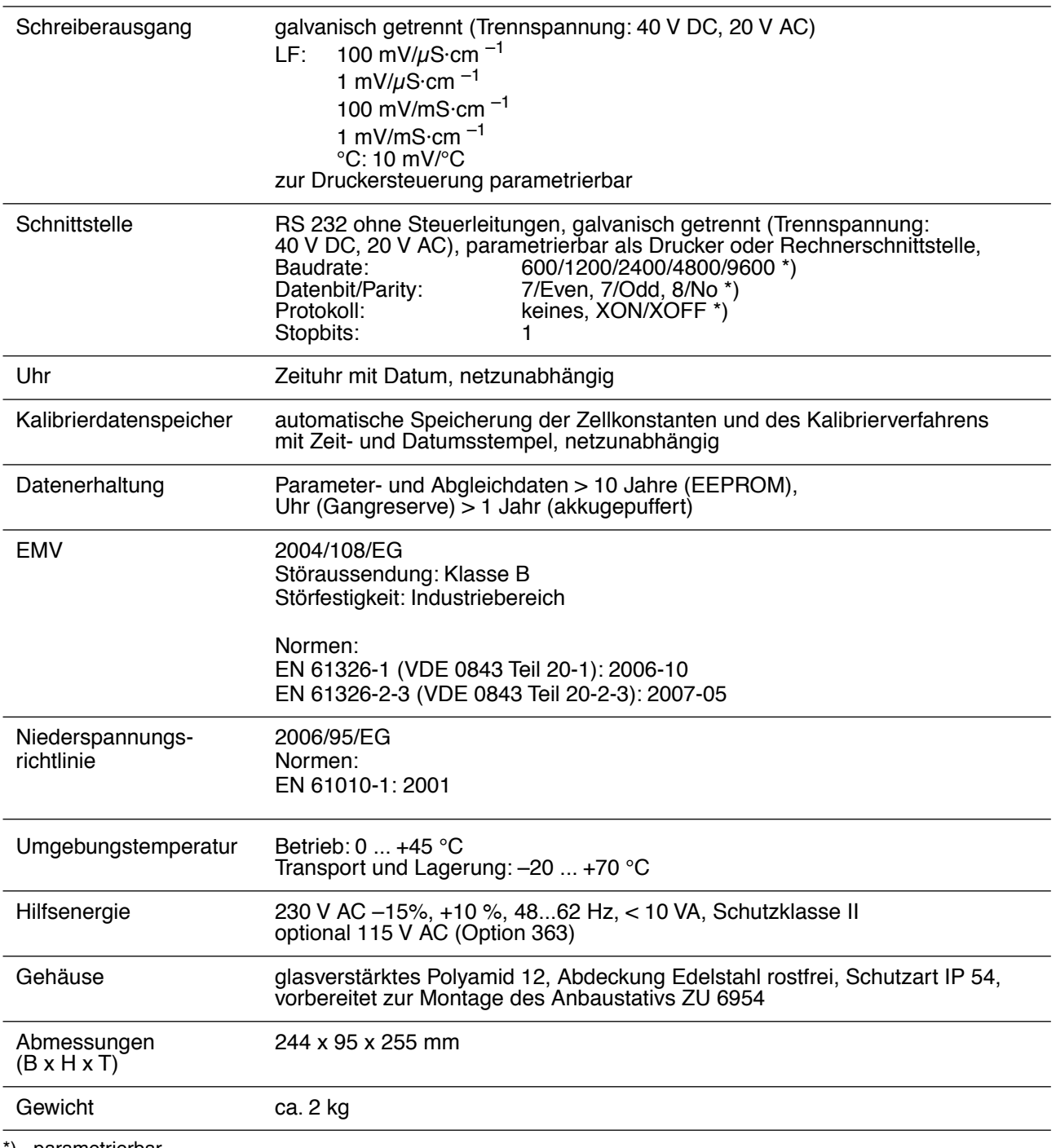

\*) parametrierbar

\*\*) ± 1 Digit

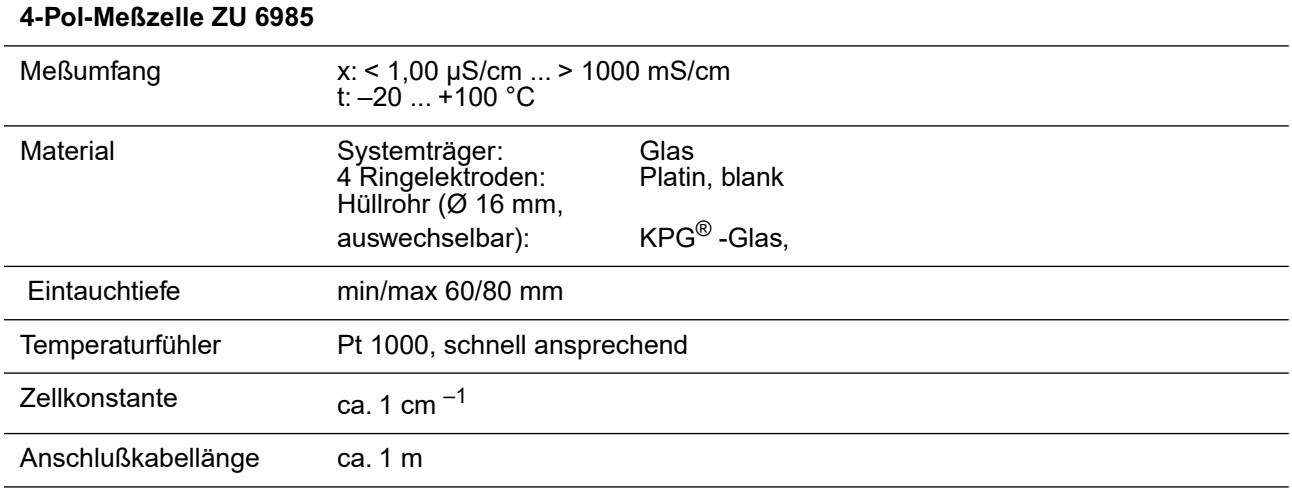

# **Kalibrierlösungs-Tabellen**

### **NaCl-Lösung**

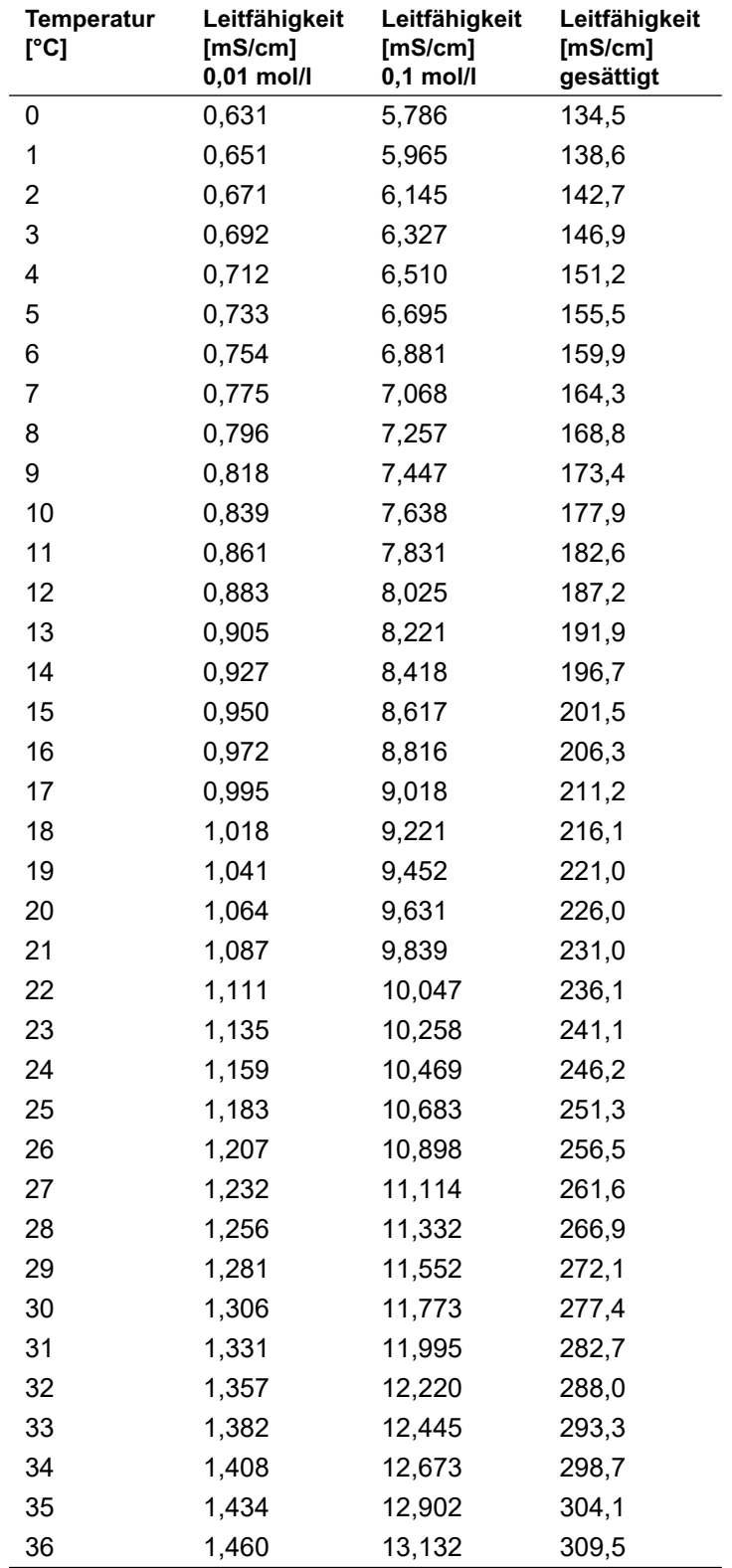

## **KCl-Lösung**

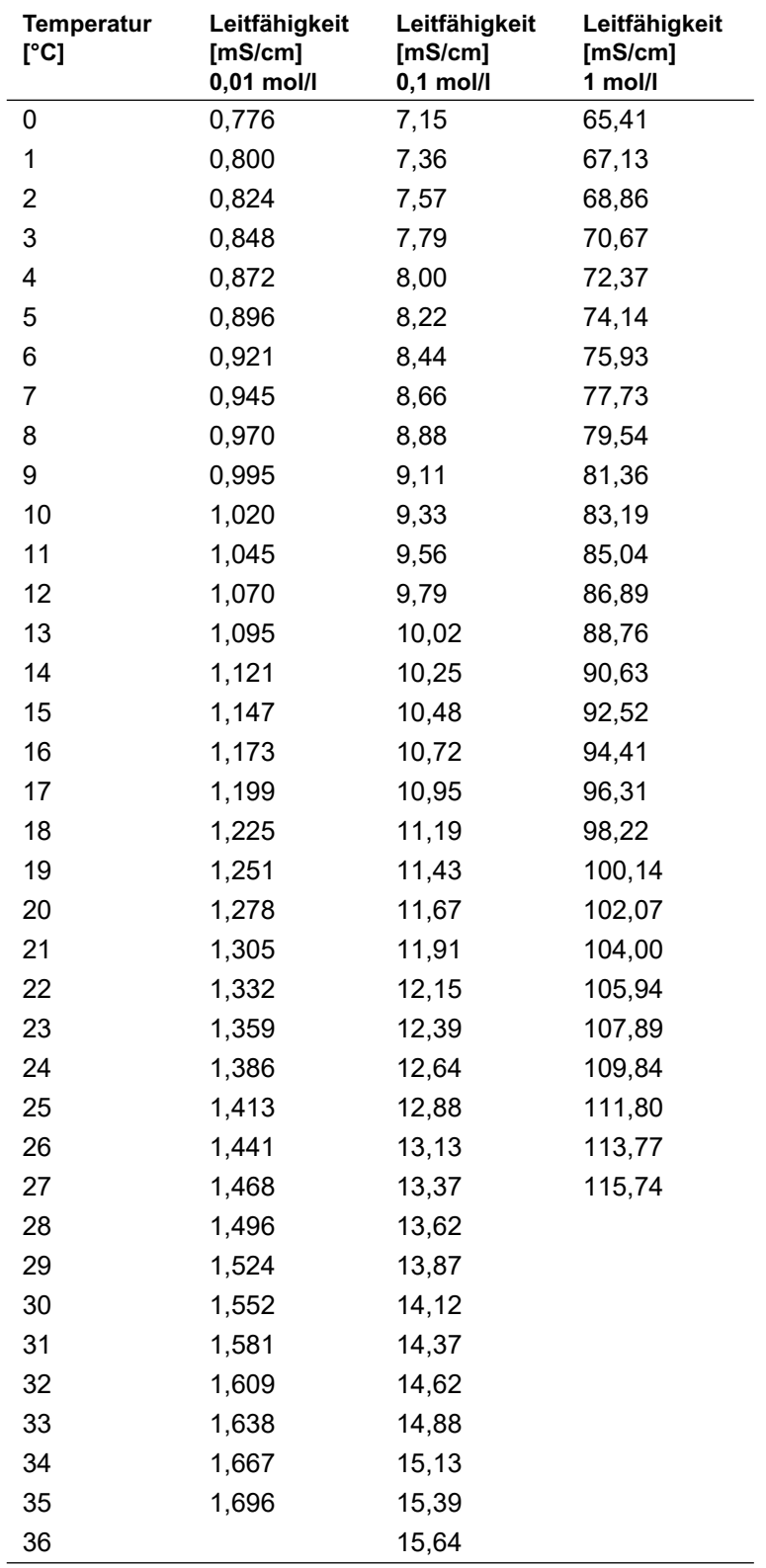

# **Fachbegriffe**

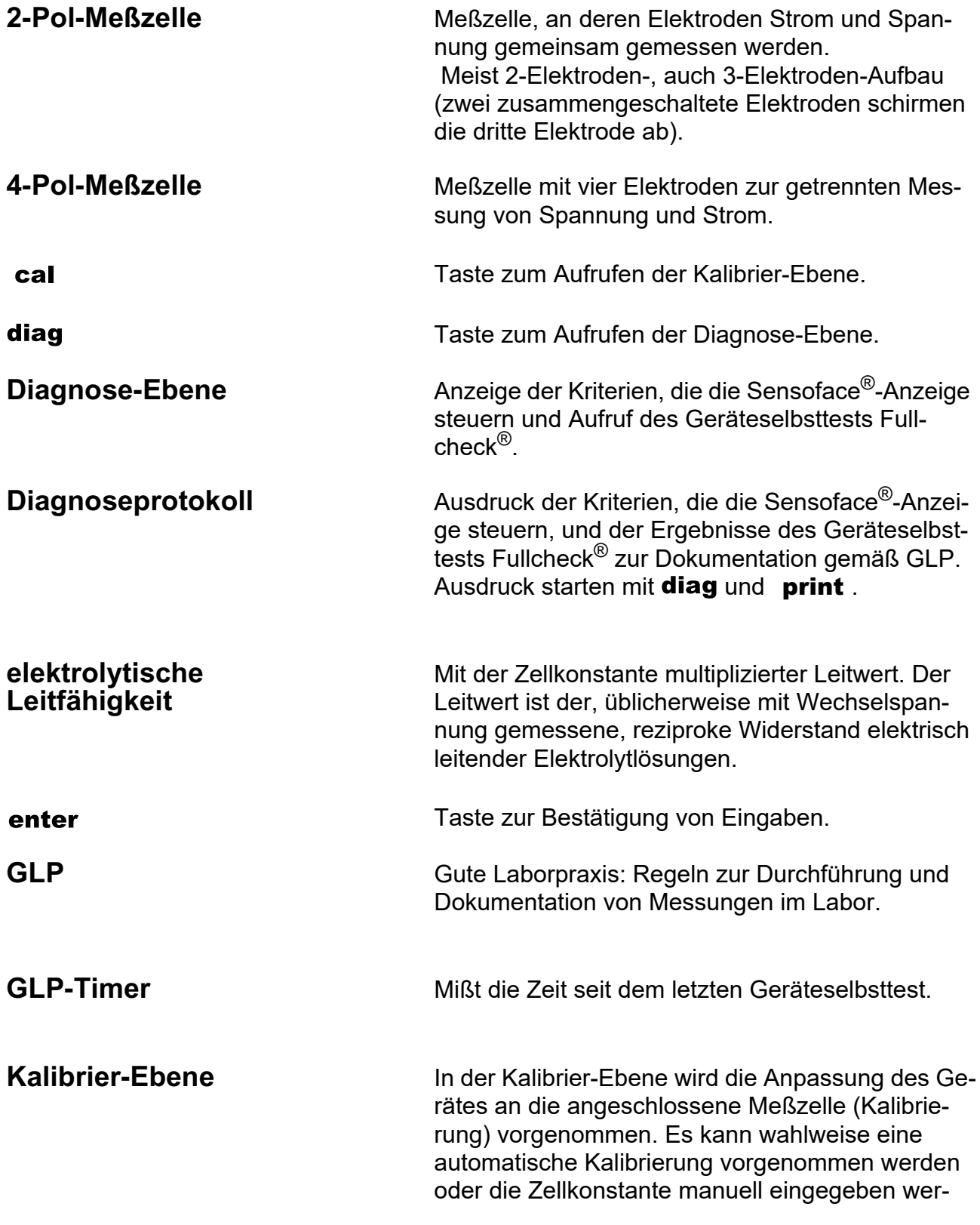

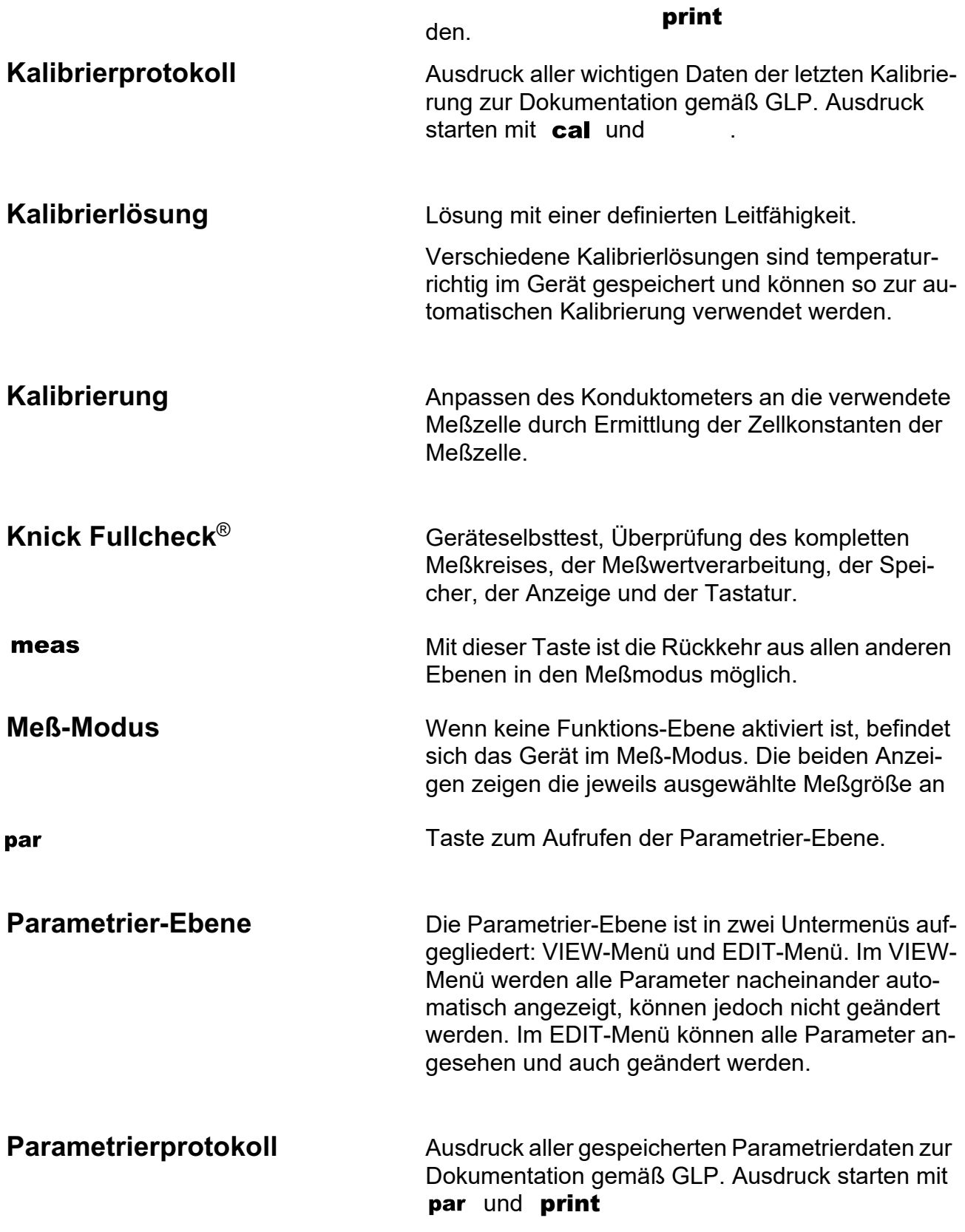

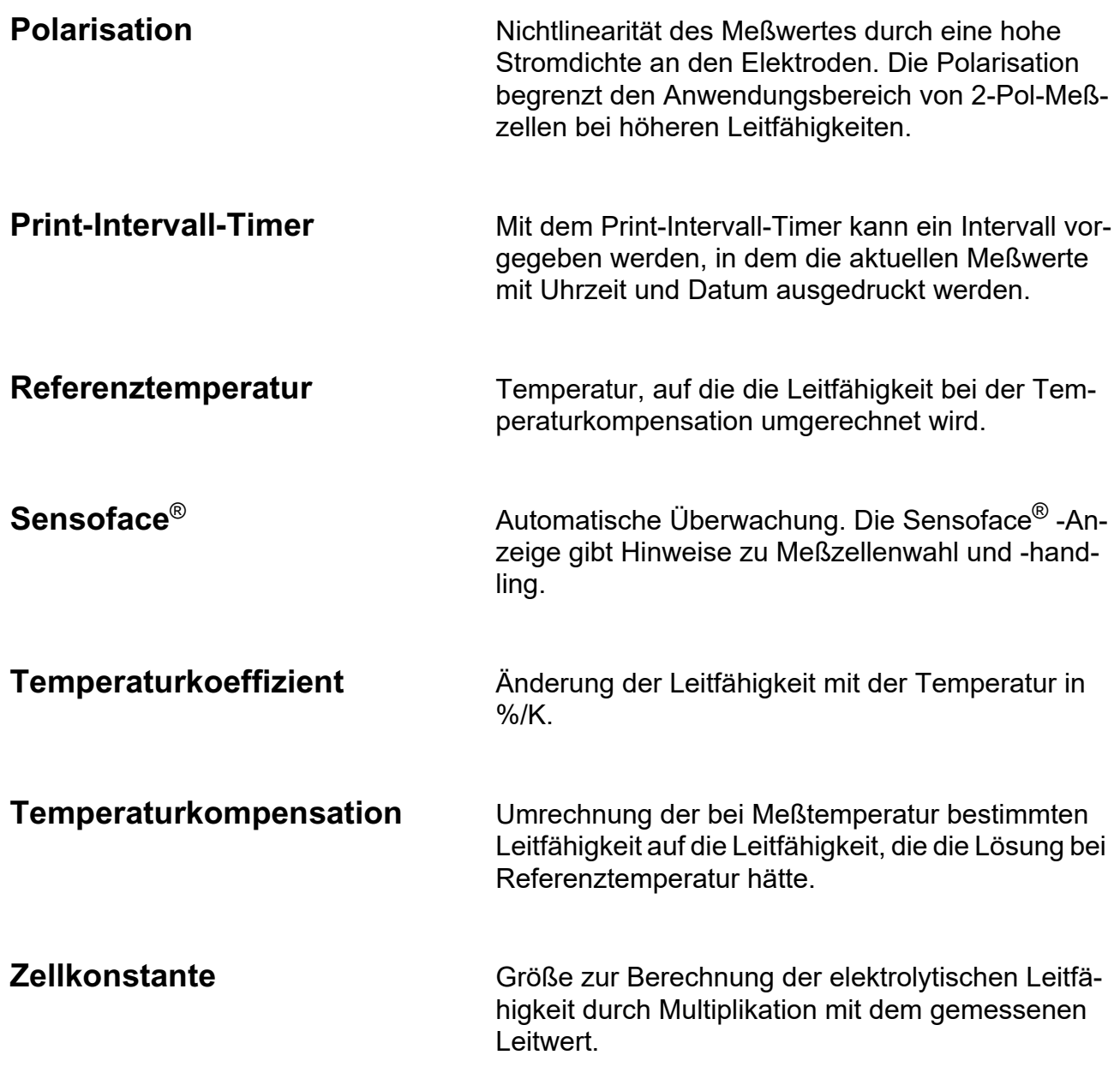

#### **Index**

4-Pol-Meßzelle ZU 6985 Technische Daten, 46

#### **A**

anschließen Meßzelle, 7 Netz, 7 automatische Kalibrierung, 23

### **B**

Bezugstemperatur, eingeben, 18

#### **D**

**Diagnose** Knick Fullcheck-Menü, 26, 28 Sensoface-Menü, 26 Diagnose, 26 Diagnose-Ebene, 26 Diagnoseprotokoll, 30 drucken Diagnoseprotokoll, 30 Kalibrierprotokoll, 25 Meßwerte, 9 Parametrierprotokoll, 17 Drucker ZU 0244, Standardeinstellungen, 33

#### **E**

EDIT-Menü, 15 EG-Konformitätserklärung, III

#### **F**

Fachbegriffe, 49

Fehlermeldungen, 40

#### **G**

Geräteselbsttest, 28 GLP-Timer, parametrieren, 19

**I**

Inbetriebnehmen, 7

#### **K**

Kalibrier-Ebene, 22 Kalibrierlösungs-Tabellen, 47 Kalibrierprotokoll, 25 Kalibrierung, 22 Knick Fullcheck-Menü, 26, 28 Kurzanleitung, 10 Kurzbeschreibung, 1 Kurzcheck, 8

#### **L**

Labor-Drucker ZU 0244, Standardeinstellungen, 33 Lieferprogramm, 43 Lieferumfang, 1

#### **M**

manuelle Temperatur, eingeben, 18 Menüstruktur, 6 Meßbereichsauswahl automatisch, 19 manuell, 5, 19

Meß-Modus, 8 Meßzellenanschluß, 7 Meßzellenüberwachung Sensoface, 2, 6

#### **N**

Netzanschluß, 7

#### **O**

Optionen, 43

### **P**

Parameter, 15 Parametrier-Ebene, 15 Parametrierprotokoll, 17 Parametrierung aufrufen, 15 Beispiel, 16 EDIT-Menü, 15 VIEW-Menü, 15 Print-Intervall-Timer, 21

### **R**

Referenztemperatur, eingeben, 18 Reinigung, 42 RS 232-Schnittstelle, 32

### **S**

Schnittstelle 32 Befehle, 33 Kabel, 33 Parameter, 32 parametrieren, 20 Steckerbelegung, 32 Schnittstellenbefehle, 33 Schnittstellenkabel, 33

Schnittstellenparameter, 32 Schreiberausgang, 31 parametrieren, 20 Sensoface, 6 Sensoface-Menü, 26 Sicherheitshinweise, III Standby-Modus, 8

### **T**

Tastatur, 4 Technische Daten, 44 Temperaturerfassung, manuell, 18 Temperaturkoeffizient, eingeben, 18 Temperaturkompensation parametrieren, 18 Referenztemperatur, 18 Temperaturkoeffizient, 18 Tk, eingeben, 18

### **V**

VIEW-Menü, 15

#### **W**

Wartung, 42

#### **Z**

Zellkonstanten-Eingabe, 23 Zubehör, 43